# **uSonic-2**

# Ultrasonic anemometer

User manual

Version 6.56

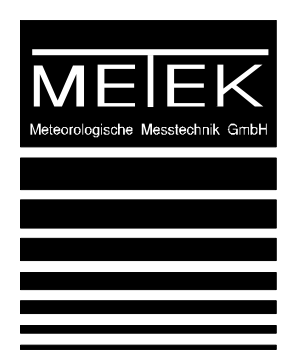

METEK Meteorologische Messtechnik GmbH

Fritz-Straßmann-Straße 4 D-25337 Elmshorn **Germany** 

Fon +49 4121 4359-0 Fax +49 4121<br>e-mail info@metek.c info@metek.de internet http://www.metek.de

Version 6.56

Copyright: © 2014 METEK GmbH

All rights reserved. No part of this manual may be reproduced, transmitted, stored in a retrieval system, not translated into any human or computer language, in any form or by any means, electronic, mechanical, optical, chemical, manual, or otherwise, without the prior written permission of the copyright owner.

## **Index**

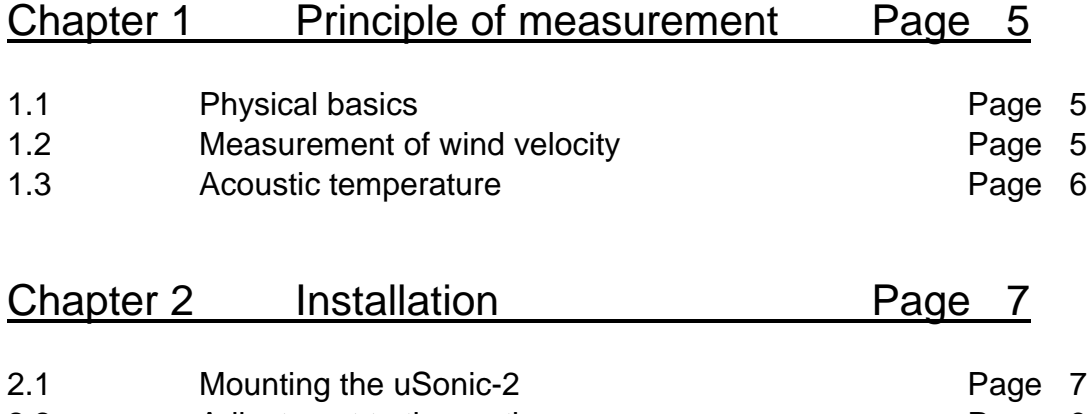

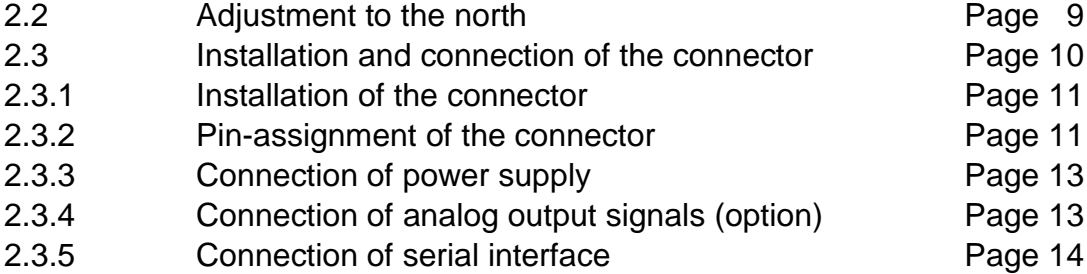

## Chapter 3 Operating and configuration Page 15

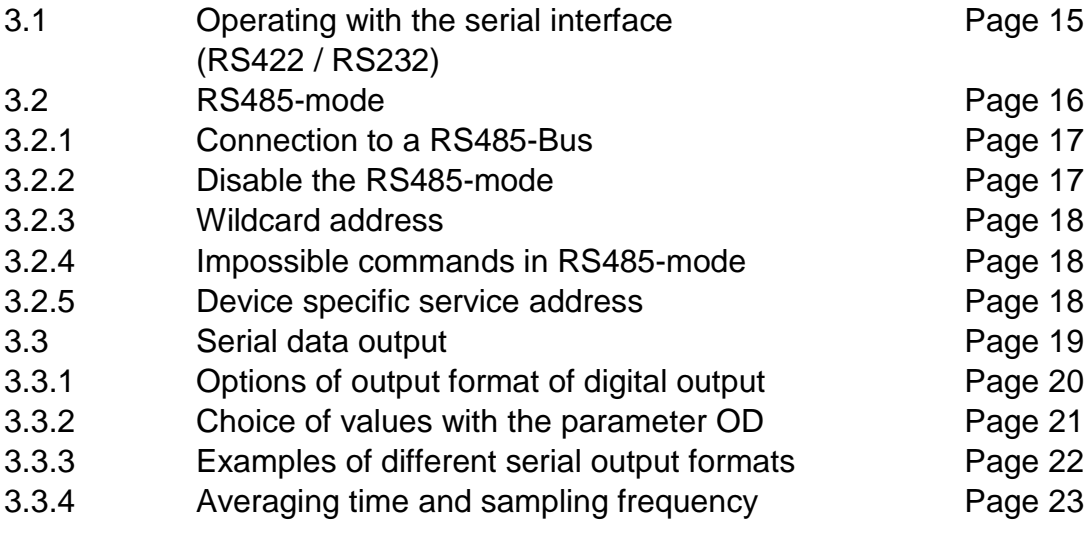

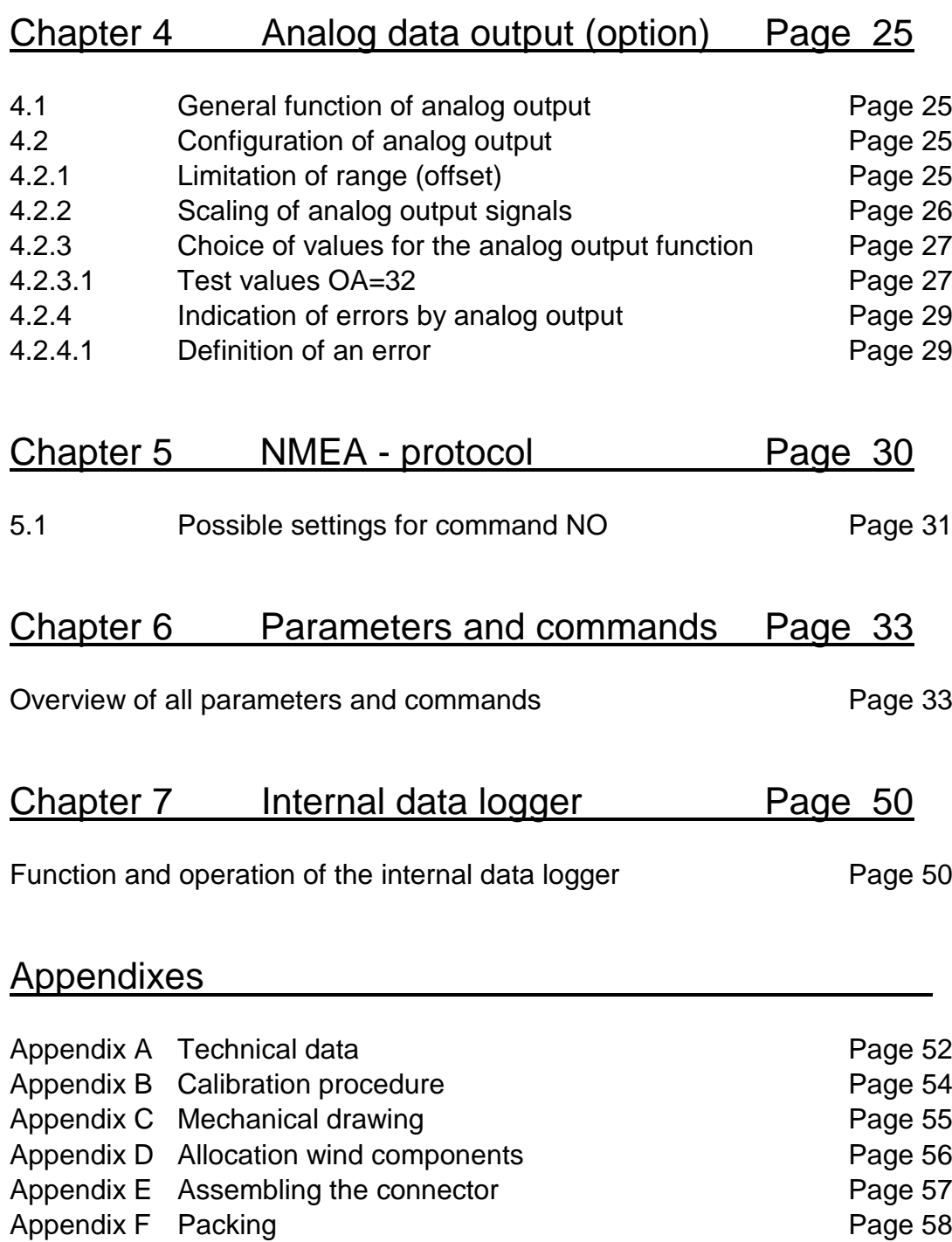

Appended to this manual you will find a CD-ROM with additional software.

### **1 Principle of measurement**

The uSonic-2 identifies the orthogonal wind components x, y and the temperature from the transit times of ultrasonic pulses. Alternatively, instead of the wind components, the wind velocity and the wind direction are calculated and displayed. The temperature is determined directly from the speed of sound, so this "acoustic temperature" is not equal to the "dry temperature" measured with a usual thermometer or PT100 probe. The temperature derived from the sound speed depends i.e. on the humidity and is in good approximation equivalent to the "virtual temperature".

Each ultrasonic transducer has its individual delay time to convert an electrical signal into an ultrasonic pulse and reverse. This individual delay time is compensated by a system calibration. In case of strong mechanical impact this calibration has to be updated which can be done by the customer using the optional calibration kit or other adequate helping tools.

The uSonic-2 is constructed with no moving parts so the uSonic-2 is not subject to mechanical aging. Therefore the uSonic-2 is virtual free of maintenance. In addition the measured values of the paths are monitored permanently in view of their quality. In case of deviation out of the acceptance range the system will stop the calculation of data to inform the user that a new calibration is required.

Optionally, the uSonic-2 is available with a sensor head heating which allows operation even under icing conditions.

In this document the name "ultrasonic anemometer" is replaced by its short form "sonic".

#### **1.1 Physical basics**

The 4 ultrasonic transducers are arranged by the geometry of the sensor head, that two of them face each other with a distance of approximately 180 mm. Each transducer works as transmitter and receiver alternately, so in total the 4 transducers create 2 measuring paths, called P1 and P2.

#### **1.2 Measurement of wind velocity**

The speed of sound depends on the density of air (scalar variable) and the wind velocity parallel to the propagating sound pulse (vector variable). By taking the difference of the travel times of the sonic pulses the scalar variables eliminate each other and the residual radial wind component can be determined along this path.

#### **1.3 Acoustic temperature**

By adding the two travel times of the sound pulses along each sound path, the contributions of the radial wind component eliminates each other and the residual sound velocity can be determined which is a measure for the acoustic temperature which corresponds in good approximation to the virtual temperature.

The virtual temperature depends on the humidity and is about 1 … 2 K higher than the dry temperature measured with a standard thermometer or PT100 probe.

### **2 Installation**

Please check delivery for completeness and good condition before starting installation. Strong damages of the package may be caused by improper transport. In this case a deformation of the sensor head is possible and a new calibration may be required.

Before starting final installation at the measuring site it is recommended to check functionality of the complete system, including peripheral devices and power supply.

Avoid mechanical forces and impacts while transport and mounting the sensor head. The sensor head may be deformed and a malfunction will appear. In this case a new calibration may be required. Please see Appendix B in this document.

Please ship and transport the sensor head always in the original transportation box!

When connecting the system to a power supply and external devices via the serial or analog ports make sure that the pinning is correctly assigned as given by the table on page 12.

### **2.1 Mounting the uSonic-2**

The uSonic-2 can be mounted on a pipe with an inside diameter of 34mm. Please regard that the cable has to be installed inside of this tube.

Alternatively a pipe clamp can be used. Contact METEK GmbH about additional equipment and adapters for masts.

Mount the uSonic-2 as shown at following illustrations and check the **vertical alignment** to get exact measurements.

We recommend keeping a distance of at least 0.3 m to big adjacent structures (walls) of the measuring volume to avoid that the sonic signal is disturbed or reflected.

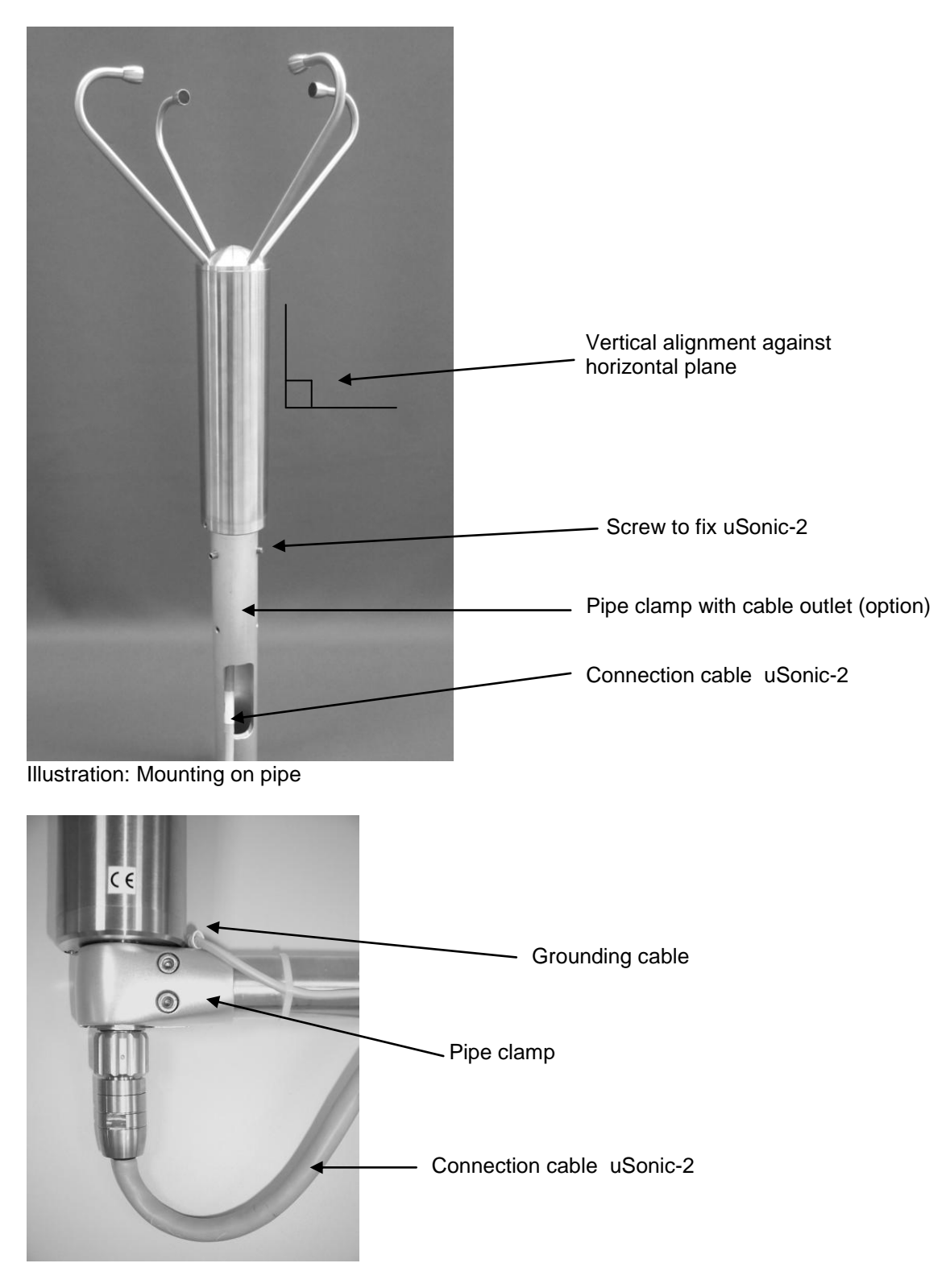

Illustration: Mounting with pipe clamp

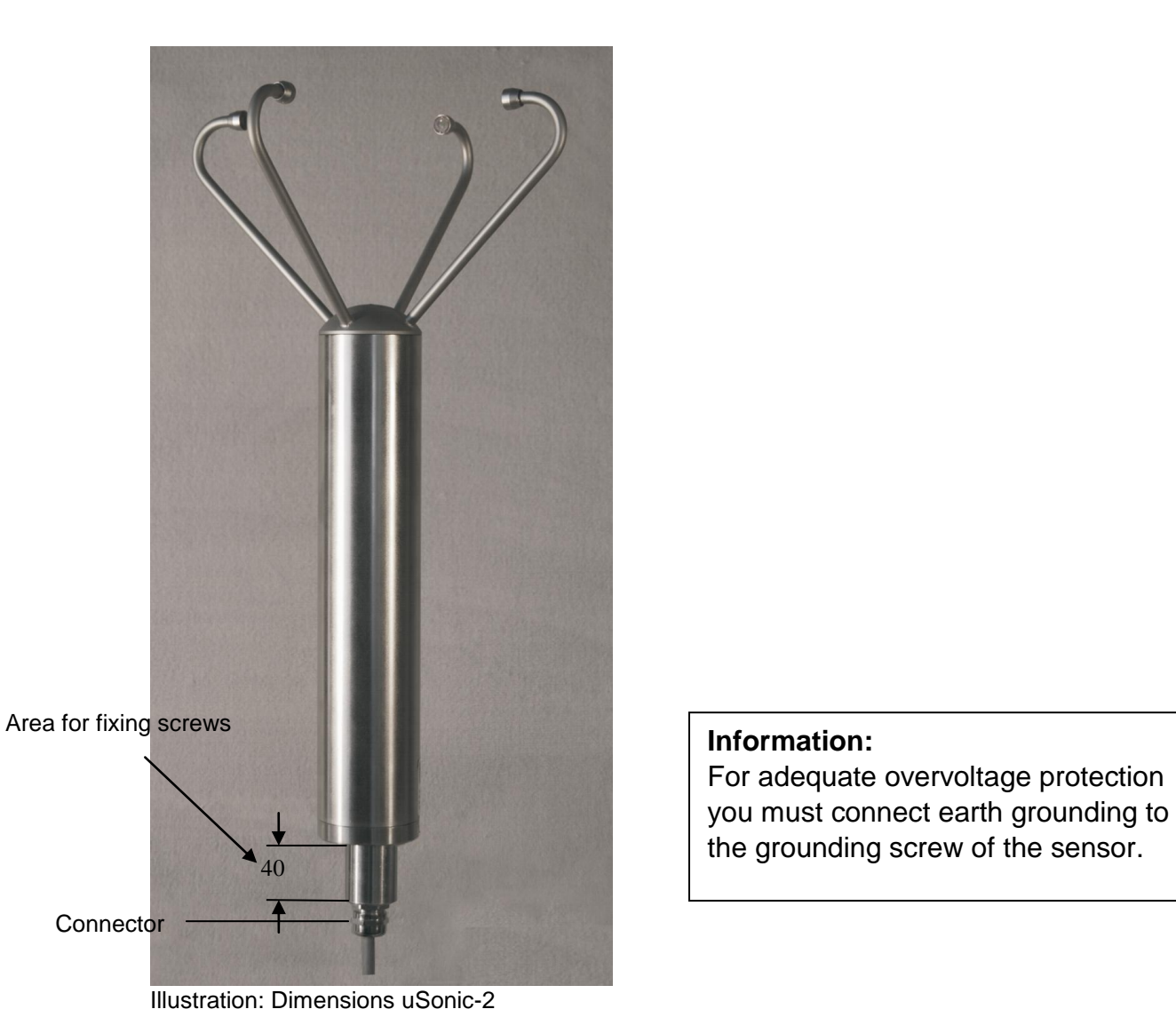

### **2.2 Adjustment to the north**

To detect the wind direction, the uSonic-2 has to be adjusted exactly to the geographical north.

Consider that the north marker of the uSonic-2 shows to the north and the grounding screw shows to the south.

If an exactly adjustment to the north is impossible, you can correct the adjustment with the parameter **AZ** (Azimuth). See page 36.

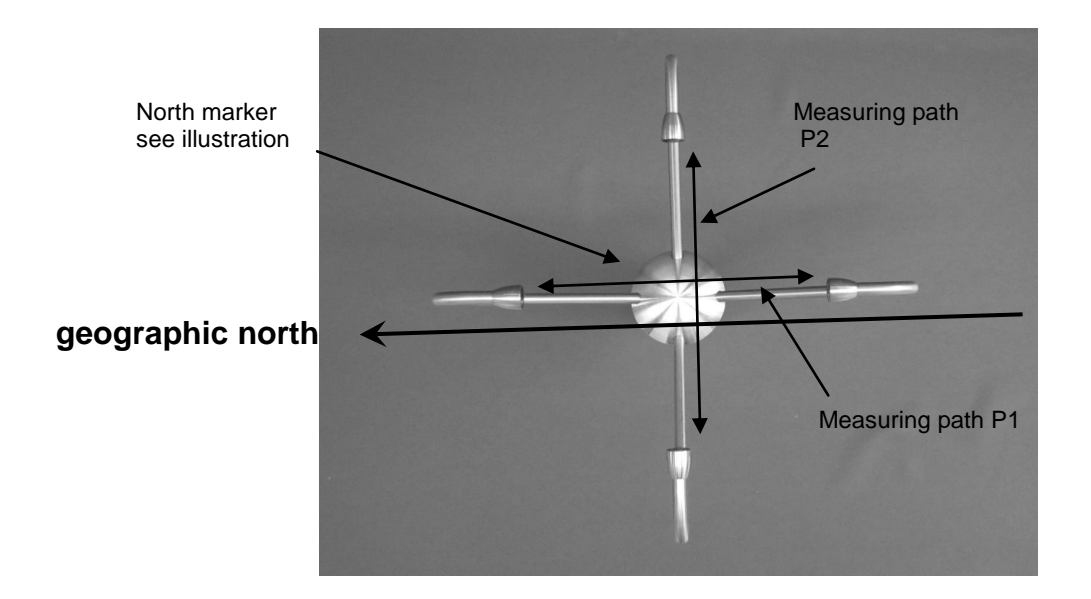

Illustration: Top view uSonic-2

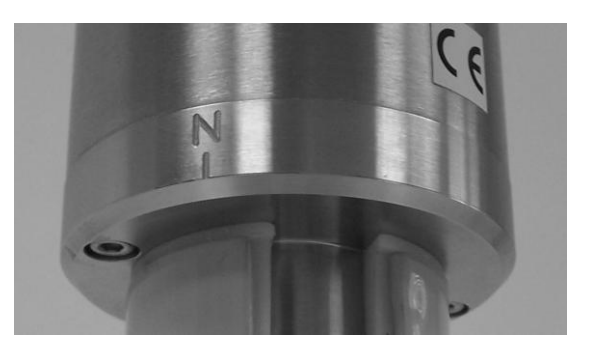

Illustration: North marker

### **2.3 Installation and connection of the connector**

Usually the uSonic-2 is delivered with a compatible connector but without cable. A complete cable with user defined length and with assembled connector is available as an option.

To attach your cable please follow these instructions:

Needed tools are: soldering rod, solder, knife or cutter, wire cutter, 2 x wrench 24 mm or a gripper.

#### **2.3.1 Installation of the connector**

Please see Appendix E, assembling connector.

#### **2.3.2 Pin- assignment of the connector**

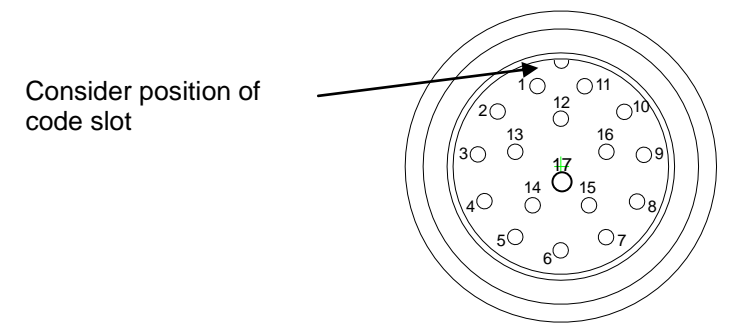

Illustration: Cable connector (female), view at contact sockets

The sonic is optionally delivered with a complete16 wire connection cable with a cable length configured to contract. For systems without analog output channels a 10 wire cable is optionally delivered.

#### **Cable pinning for a 16-wire cable with analog output channels**

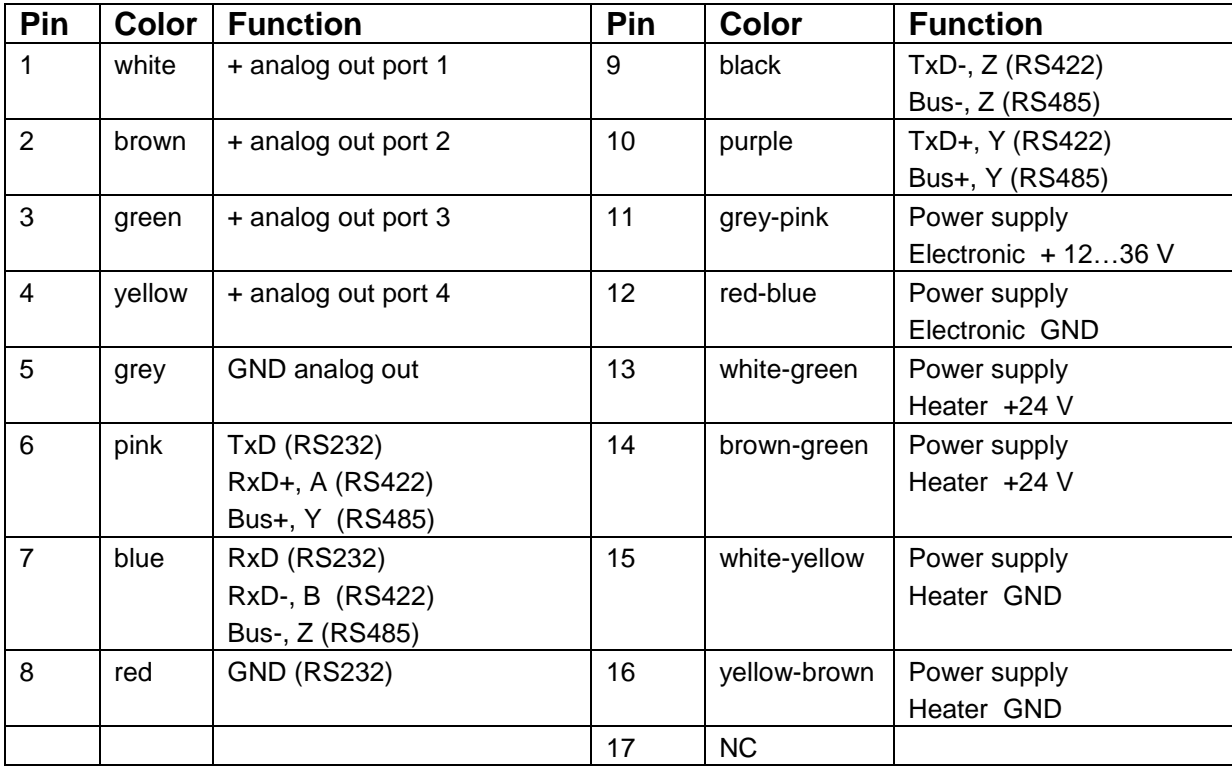

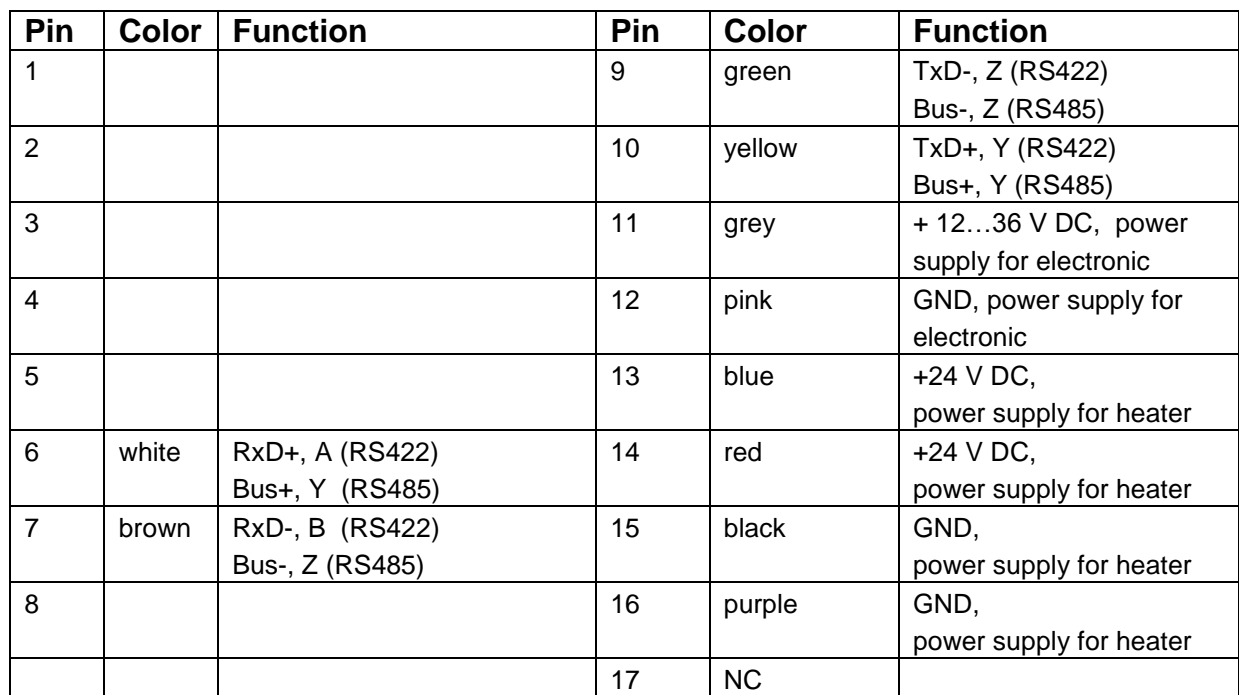

### **Cable pinning for a 10-wire cable without analog output channels**

#### **2.3.3 Connection of power supply**

The ultrasonic anemometer uSonic-2 works with an operating voltage of 12...36 VDC. Devices equipped with heated sensor head (option) must be supported with an operating voltage of 24 VDC.

Consider an adequate power capacity for the power supply, especially for models with heated sensor head. Look at specification label uSonic-2 and appendix technical specifications for required max. power.

Note also pin-assignment connector (chapter 2.3.2).

#### **Advise:**

Please attend specifications at usage of cables which are not manufactured by METEK GmbH! Attend local regulations, if required.

#### **2.3.4 Connection of analog output signals (option)**

The uSonic-2 provides the possibility to display the measured values by 4 analog output ports.

Following configurations are possible:

2 ports 0..10 V or 0..5 V and 2 ports 0..20 mA

Note also the correct pin assignment (chapter 2.3.2).

The configuration has to be declared at ordering uSonic-2. It is possible to configure the analog output signals comprehensively. Please read chapter 4.

#### **Advise:**

Please attend specifications at usage of cables which are not manufactured by METEK GmbH! Attend local regulations, if required.

#### **2.3.5 Connection of serial interface**

The uSonic-2 provides a serial interface. This is available as a RS232- or a RS422/RS485-type. This serial interface allows the configuration, operation and the data output of the uSonic-2.

The uSonic-2 and the computer (or other devices with a serial interface) has to be connected as following:

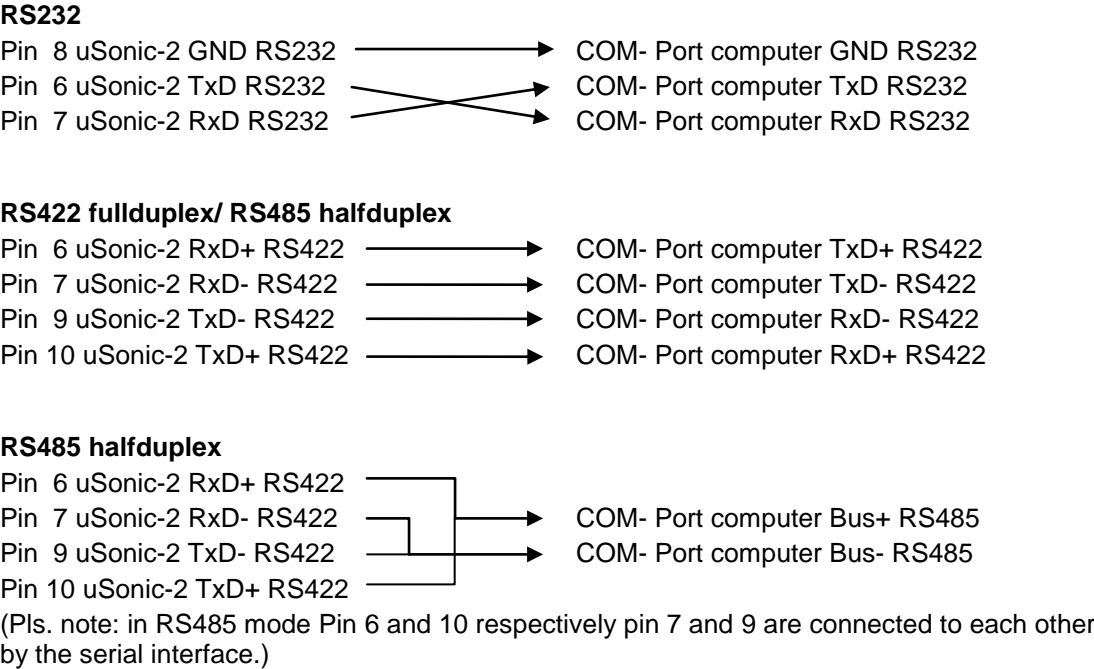

Note also RS485 mode (chapter 3.2)

#### **Advise:**

Please attend specifications at usage of cables which are not manufactured by METEK GmbH! Attend local regulations, if required.

### **3 Operating and configuration**

#### **3.1 Operating with the serial interface (RS422 / RS232)**

When all connections are done, the communication can be started:

- Start a terminal program, i.e. HyperTerminal, FoxTerm, etc.
- Select the interface, i.e. COM1

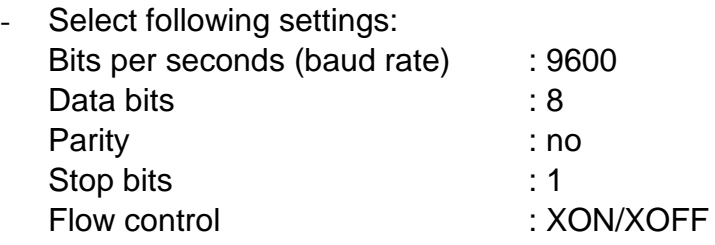

This is the standard configuration of the uSonic-2 (status of delivery).

You will see data, displayed by the uSonic-2, if the connection is working properly.

The displayed data are depending of the configuration of the uSonic-2. In state of delivery, you can see all 10 s data on the computer.

Check now the communication while asking a parameter with the keyboard:

The uSonic-2 accepts ASCII- commands, integral numbers and the character "=" for the value assignment of system parameters and the character "?" to query system parameters.

Every edited line has to be completed with a CR-LF- sequence (carriage return, linefeed – i.e. the ENTER- key).

The uSonic-2 provides the possibility to set and query different system parameters. All commands and parameters are abbreviated with two letters. An equal sign and the value are following.

#### **Advice:**

You can see the entering of signs with the keyboard not before completing the command line with the <ENTER>- key on the screen:

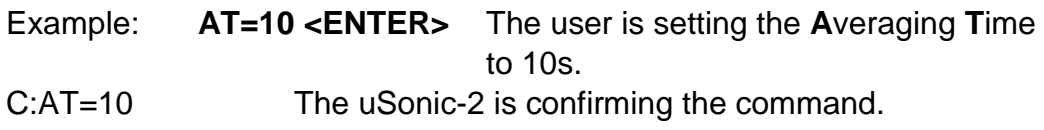

System parameters can be asked while entering the parameter name, followed by a  $\cdot$ ?":

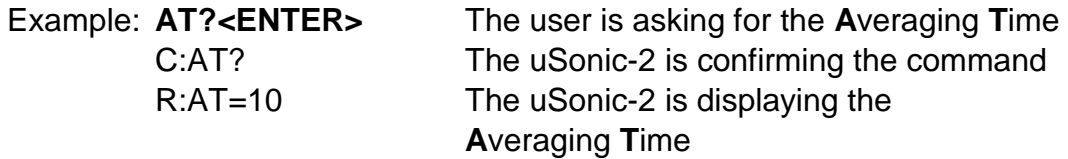

Asking all system parameter:

If you type just a <sub>"</sub>?" and the **<ENTER>**- key, the uSonic-2 displays all system parameters, the firmware version and its serial number.

*Tip: You can record the terminal session and store the whole configuration (*"**?**" and the **<ENTER>**- key) *of the uSonic-2 . (Example HyperTerminal: Connection – record text)*

A detailed description of all parameters you will find in chapter 6.

#### **3.2 RS485-mode**

The RS422- interface of the uSonic-2 can also be used on a RS485- bus. You can choose between a 2-wire-connection and a 4-wire-connection half-duplex-mode.

To start the RS485- mode, an individual address has to be entered. If this is done, the uSonic-2 will just respond to commands including this address.

The automatic data output of the uSonic-2 is stopped. The uSonic-2 will just send required data.

To require data, the commands **RD** (output of the latest averaged data) or **AA** (abort running averaging and output of the data) can be used.

The transmit line (TX) is in "tri- status"- condition, while no transmission is active. The transmit line is high- impedance and other devices of the bus are not affected.

To secure an organized traffic on the bus, a host- pc is necessary.

#### **3.2.1 Connection to a RS485- bus**

It is recommended to connect the uSonic-2 to a RS422 or RS485 (4-wire) interface of a computer before connecting to an RS485- bus (2-wire). All settings that are scheduled for operation on the RS485-bus should be made (i.e. sampling frequency, averaging time, etc.). The parameter **EC** should be set to 0 (**EC**=0) to disable the reflection of the commands by the uSonic-2.

The last parameter of these settings should be the address of the uSonic-2. By using parameter **AD**. The allowed range is 001 up to 254. (The address has to be entered in a three digit format). The address 255 is reserved for all connected uSonics to the bus.

(Look **wildcard address**).

Example: AD=001 ENTER The user is setting the address to 001.

The device is just accessible with the address 001 now. The address has to be embedded into two "#" signs.

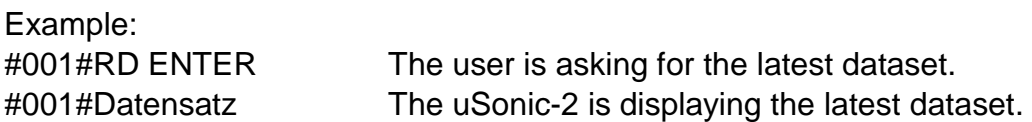

Now you can switch off the uSonic-2 and disconnect it from the computer and connect it to the RS485 bus. If the RS485 bus operates in 2-wire technology, please change the connection from 4-wire to 2-wire technology outside the uSonic-2, directly at the connection to the bus. In general a terminating resistor of 110Ω has to be connected to the RX and to the TX line at the first and the last device of a bus.

#### **3.2.2 Disable the RS485- mode**

In case of maintenance jobs, calibration or software updates the uSonic-2 has to be disconnected from the RS485 bus:

Switch off the uSonic-2 and disconnect it from the bus. Connect the uSonic-2 directly to a computer (RS422 or RS485 4- wire) and switch it on again.

At first disable the RS485- mode and set the address to 000:

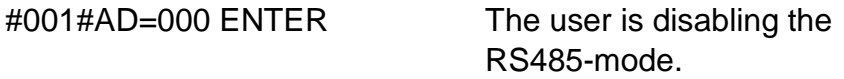

Now the uSonic-2 is in the RS422- mode and can be calibrated or similar.

*In this mode the uSonic-2 must not be connected to an RS485- bus!!*

#### **3.2.3 Wildcard address**

Some commands may send to all uSonics connected to the bus connected. The wildcard- address is 255.

Possible commands:

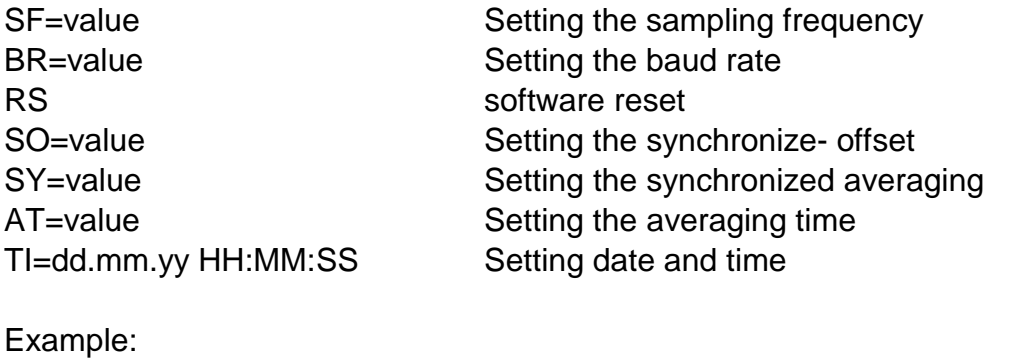

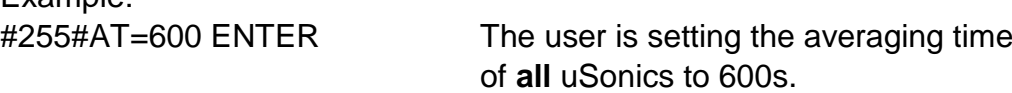

#### **3.2.4 Impossible commands in RS485- mode**

Some commands are blocked in RS485- mode:

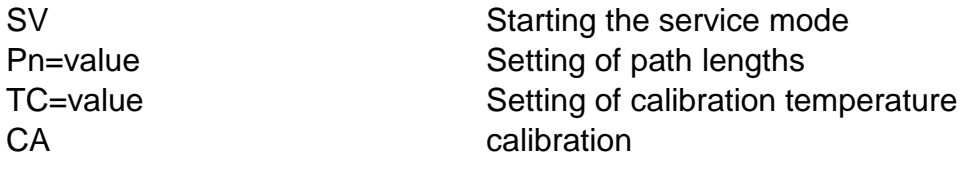

#### **3.2.5 Device- specific service address**

Instead of the device-address (000-254) it is also possible to use the serial number of the uSonic-2. This may be helpful if the device- address is unknown – the serial number is printed on the identification plate.

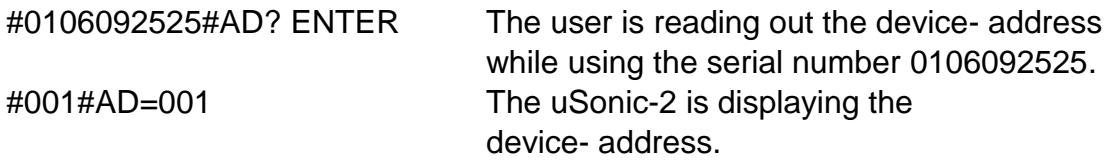

#### **3.3 Serial data output**

The serial data output always starts with a letter. This letter signalizes the status of the uSonic-2 (Exception: **PR**=8, see chapter 3.3.1). This letter is called indicator, followed by a colon ":".

After this colon the content of the dataset will follow..

Examples:

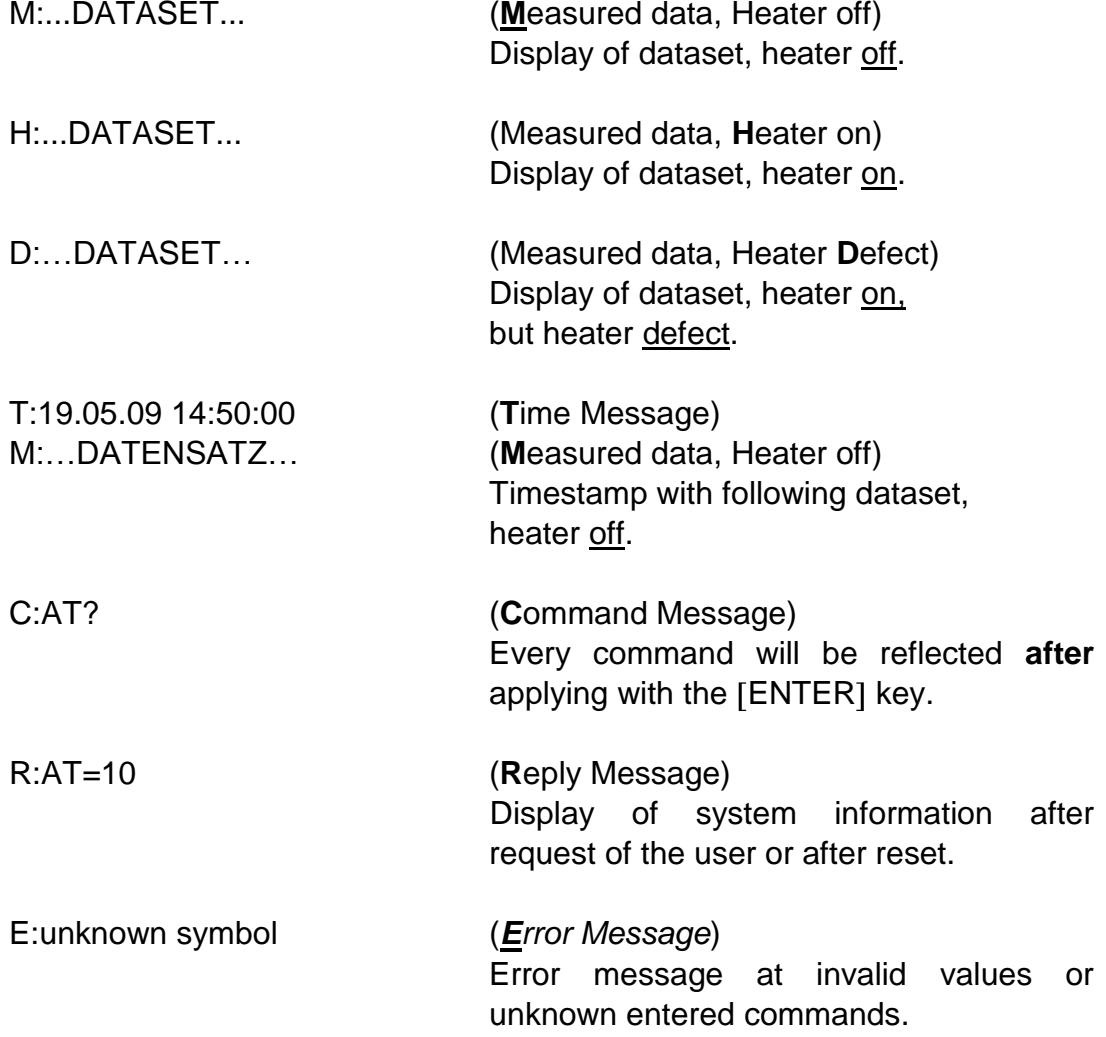

One dataset consists of one line. Additional a timestamp before and an error message after this dataset is possible. Every line is closed by a CR-LF (carriage return – line feed) sequence.

#### **3.3.1 Options of output format of digital data output**

It is possible to choice the output format (protocol) with the command **PR** (**Pr**otocol):

Possible settings:

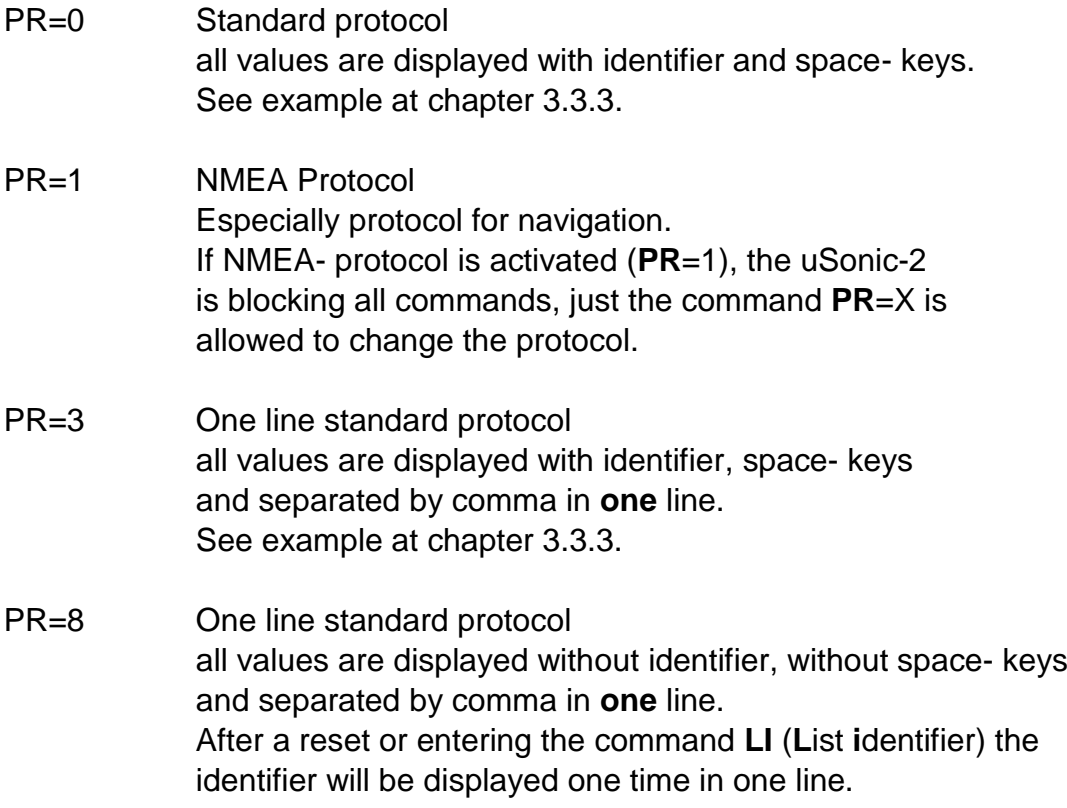

After the data protocol has been changed by the command  $PR=X$  with  $x = 0$ , 1, 3, 8 the system performs always a system reset (reboot).

### **3.3.2 Choice of values with the parameter OD (o**utput **d**igital**)**

| Value     | Scale                | Meaning                          | Measurement range |
|-----------|----------------------|----------------------------------|-------------------|
| X         | $0,01 \, \text{m/s}$ | x- component of wind             | $060$ m/s         |
|           | $0,01 \, \text{m/s}$ | y- component of wind             | $060$ m/s         |
|           | $0,01^{\circ}$ C     | acoustic temperature             | $-4070^{\circ}C$  |
| $\vee$    | $0,01 \, \text{m/s}$ | horizontal windspeed             | $060$ m/s         |
| <b>VS</b> | $0,01 \, \text{m/s}$ | horizontal windspeed             | $060$ m/s         |
|           |                      | (scalar averaged)                |                   |
|           | Grad                 | wind direction                   | $0359^{\circ}$    |
| dh        | Grad                 | wind direction (with hysteresis) | $0539^{\circ}$    |

The uSonic-2 provides following values:

Choose the displayed values with the command **OD** (**O**utput **D**igital):

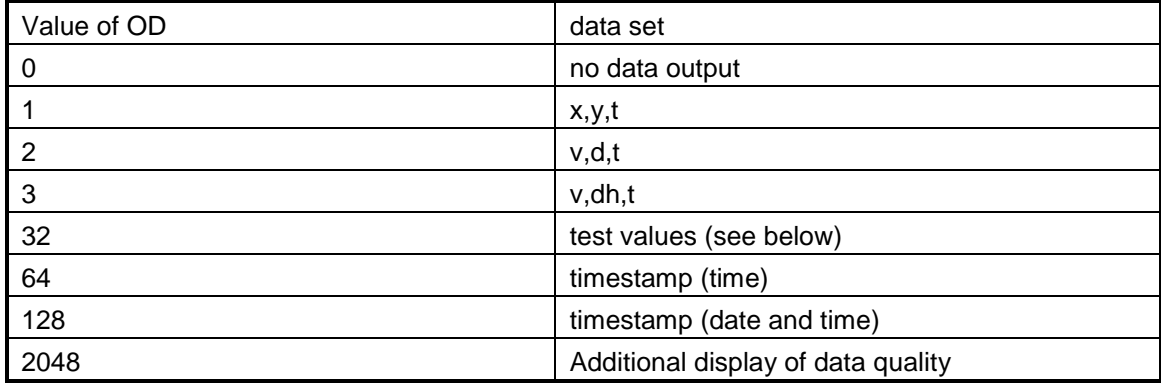

The values OD=1,2 und 3 can be combined with the values 64, 128 and/ or 2048.

Examples:

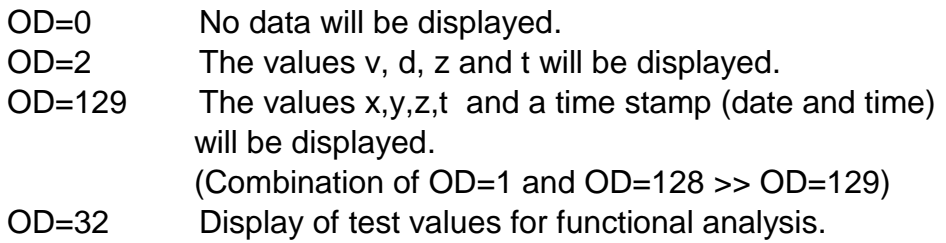

The output of the **test values** is for functional analysis. The test values display the sound propagation time of each ultrasonic transducer. The values are displayed in hex code. The value of "ffff" stands for a malfunction.

#### **Advice:**

The value OD= 32 could not be combined with other values.

#### **3.3.3 Examples of different serial output formats**

The application of a data logger or diagnosis program it is necessary to know the exactly format of the dataset. The following illustrations describe some different dataset. The empty fields stand for space, CRLF stands for carriage return, linefeed.

Dataset (OD=2, PR=0)

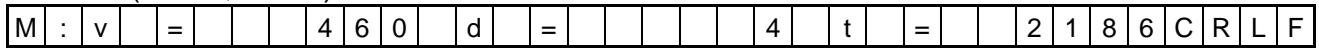

Dataset with time stamp (OD=130, PR=0)

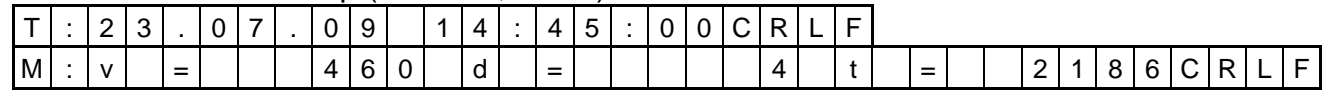

Dataset with time stamp (OD=66, PR=3) :

M : 1 6 : 1 0 : 1 5 V = 1 0 1 1 1 1 0 d = 1 2 1 0 t = 1 2 1 8 6 C R L F

Dataset with time stamp (OD=129, PR=8) :

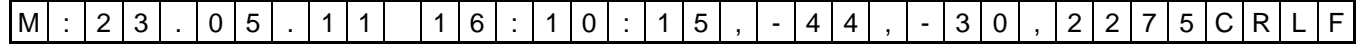

#### **3.3.4 Averaging time and sampling frequency**

The averaging time and the sampling frequency are configured with the commands **AT**, **AV** and **SF**.

• Sampling frequency

One measuring cycle (every ultrasonic transducer transmits and receives one time) takes 20ms. The command **SF** configures, how many measuring cycles will execute in 1000s.

The possible setting is 4000…40000, analog to 4…40Hz.

• Averaging time

The command **AT** defines the averaging time. The uSonic-2 accumulates in this time an averaged value of the the measured values. At the end of this time the uSonic-2 displays the averaged value at the serial interface and refreshes the analog output signals.

The possible setting is 1…3600, analog to 1s…3600s.

• Coherent averaging

The command **AV** defines, if and how many measured values will averaged coherent. The coherent averaging function averages the measured signals directly, *before* sending these results to the processor. The coherent averaging is recommended for **high wind speed application**.

The possible setting is 1…32.

If **AV**=1, every measuring cycle will be processed individually and averaged depending on **AT**.

Example:

**AV**=1, **AT**=0, **SF**=25000

Raw data (25Hz) will be displayed at the serial interface.

 $\bullet$  **AV**=1, AT=600, SF=10000

Measuring with 10Hz and display values after averaging 600s.

If **AV>1**, the measuring cycles will be averaged coherent corresponding **AV**.

These results will be averaged corresponding **AT**.

Example:

**AV**=4, **AT**=10, **SF**=40000

4 measuring cycles (40Hz) will be averaged coherent and committed to the processor. The processor averages these results and displays them after 10s.

The processor can handle max. 10 Hz. Consequently the commands **SF** und **AV** are depending of each other and may limit each other.

The formula for valid settings is: **SF/AV=max. 10000** and **SF**=max 40000.

Invalid settings (for ex. **AV**=1 and **SF**=40000) are blocked and the message "parameter out of range" will appear.

### **4 Analog data output (option)**

The uSonic-2 provides 4 analog output signals. Variants of 0...5VDC, 0...10VDC or 0…20mA are available.

#### **4.1 General function of analog output**

The 4 analog output signals will stay at the last indicated value until the signals will be refreshed.

The actualization is depending on the averaging time. The refresh of the signals will proceed at the end of this time (simultaneous to the serial output).

#### **4.2 Configuration of analog output**

The analog output function supports a variety of parameter to configure the analog output signals exactly.

#### **4.2.1 Limitation of range (Offset)**

The command **AO** (**a**nalog **o**ffset) configures an offset. This offset configures a range which is not used for data output. The not used range supports i.e. an error indication.

The possible setting is 0…50 (% of the whole possible range)

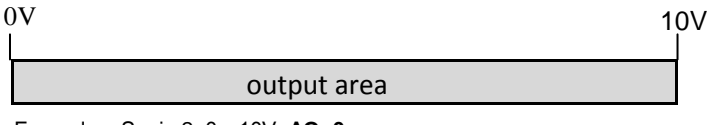

Example: uSonic-2, 0…10V, **AO=0**

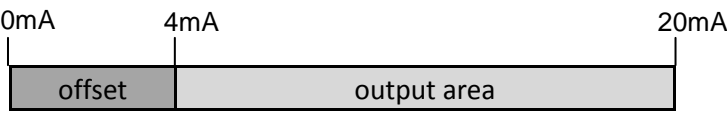

Example: uSonic-2, 0…20mA, **AO=20**

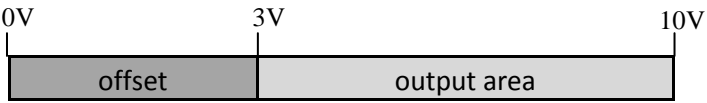

Example: uSonic-2, 0…10V, **AO=30**

#### **4.2.2 Scaling of analog output**

To optimize the resolution, the range of the analog output signals can be configured. The commands **VR** and **TR** configure the whole possible range (consider also command **AO**, chapter 4.2.1).

The command **VR** (**v**elocity **r**ange) sets the analog output range for the values x,y,v and vs. The possible setting is 1…6000 (cm/s).

Examples:

VR=4000 Analog output range at uSonic-2 variant 0...10VDC v or vs= 0m/s...40 m/s corresponding 0...10VDC x and y= -40 m/s...+40m/s corresponding 0...10VDC

*The value of VR always corresponds to the limited (parameter AO) output range.*

Example:

uSonic-2 variant 0…10VDC, VR=100, AO=20

x or y = -1m/s…..1m/s corresponding 2….10VDC

#### **4.2.3 Assignment of variables to the analog output**

The 4 analog output ports C1…C4 can display different values. The following index shows the supported values:

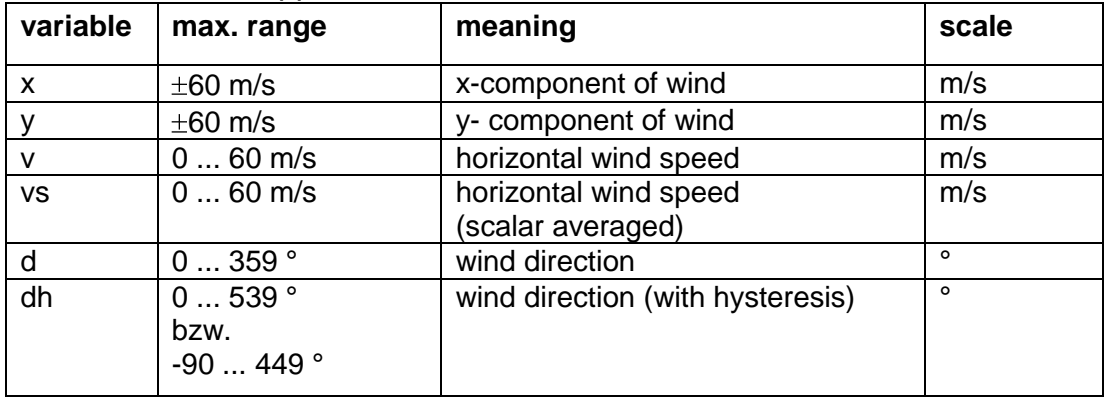

The command **OA** (**O**utput **A**nalog) configures the variables which are displayed on the analog output ports. Following settings are possible:

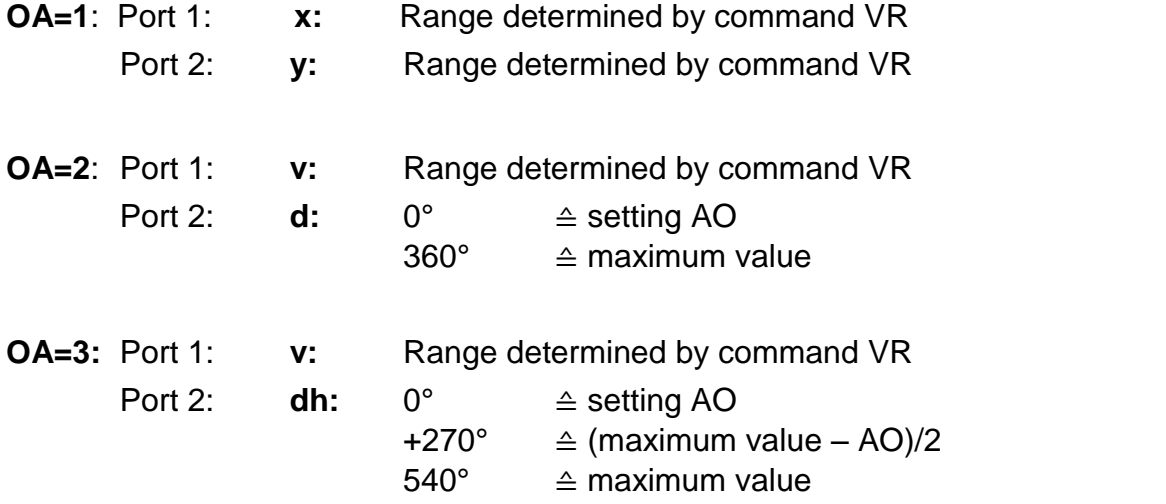

#### **4.2.3.1 Test values OA=32**

The analog output ports can be checked with test values. With **OA=32** the analog output signals are fixed to constant values. The level of the signals depends on the hardware configuration of the uSonic-2 (0 … 2.5 VDC or 0... 5 VDC or 0...10 VDC) and on the commands **TV** and **AO**.

The possible setting of **TV** is 0…100 (%). An additional function of this command is **TV=101**, see below in this chapter.

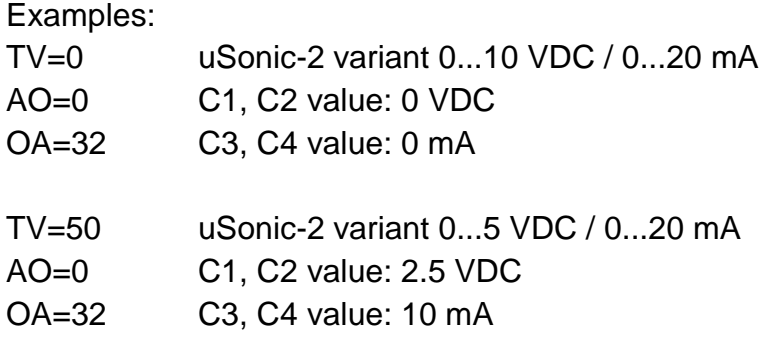

The additional function TV=101, defines the analog output ports C1...C4 with different values to check the alignment.

Example:

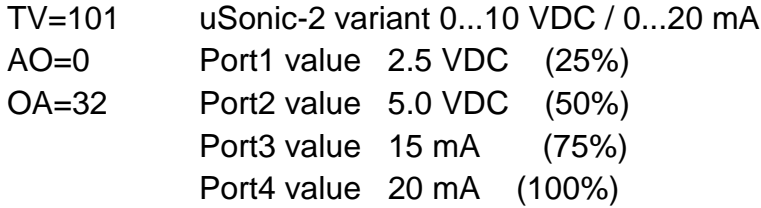

Attend also the command OA (see chapter 4.2.1) in this case.

#### **4.2.4 Indicating of errors by analog output**

The command **AE** (**a**nalog **e**rror handling) defines which values will appear on all 4 ports if an error is located.

AE=0 C1…C4 the last true value will be hold AE=1 C1…C4 0VDC or 0mA, if available: the value for **AO** AE=2 C1…C4 0VDC or 0mA, if available: the value for **AO**/2 AE=3 C1…C4 maximum value

#### **4.2.4.1 Definition of an error**

The commands **QT** and **HE** define the circumstances when a fault is present.

The command **QT** defines the threshold of good data quality. If i.e. **QT=70** and the data quality is lower than 70%, an error will be indicated at the analog output ports like defined by the command **AE**.

The data quality is an internal check. The uSonic-2 checks, how many measuring cycles are detected with implausible values. The possible setting is 1…100 (%).

The command **HE** (**h**eater **e**rror) defines, if a defective heater will be indicated.

HE=0 No indication of defective sensor head heater

HE=1 indication of defective sensor head heater

### **5 NMEA protocol**

A special output protocol type NMEA0183 is offered by the uSonic-2 in order to make the usage in marine applications as easy as possible. Because the NMEAformat requires certain interface adjustments usage of the following commands should be done only if the usage of the NMEA format is essential. As mentioned in chapter 6 there are some options available for this protocol. In general the system is switched to NMEA format mode by entering:

 $PR=1$ 

The data set is changed according to the NMEA-standards printing out wind velocity and wind direction.

This requires that the parameter assigning the type of data set is adjusted to the value "2" automatically.

 $OD = 2$ 

If *BR* equals zero, the serial interface is automatically switched to a baud rate of 4800. In NMEA mode the system does not accept any commands except

 $PR=0$ 

which will switch the device back to normal operation. So options for the NMEA protocol must be selected before entering PR=1. These options refer to the setting of the parameters OD, FR and NO (see chapter 6).

The format of the data output is shown in the following example:

Example: \$WIMWV,176,R,2.8,M,A

This line is started by an initializing text string, indicating by the characters MWV that is an information about wind velocity and wind direction is following. The wind direction is displayed with an accuracy of one degree as a three-digit number, followed by the character R for relative angles. The wind velocity is displayed in meters (unit indicated by the character M) as a three-digit number and with an accuracy of one tenth. The validity of the line is signalled by the trailing character A. Invalid lines are marked with the character V. The unit of the wind velocity and the can be selected by the parameter NO. This parameter can as well activate/deactivate the output of the MWV sentence (refer to table in chapter 5.1). A second line (indicated by MTA) prints the current temperature as a three-digit number with a resolution of 1°C:

Example: \$WIMTA,024,C

The output of this sentence can be activated/deactivated according to the setting of parameter NO (refer to table in chapter 5.1). Additional a checksum can be applied to each sentence (MWV and MTA). This behaviour is selected by parameter FR. If this parameter is set to 1 the checksum is appended to the end of each sentence by use of the delimiter "\*" and appears after this character as a two digit hexadecimal value as defined in the NMEA0183 standard. The value is calculated by XOR'ing the 8 binary data bits of each character of the sentence between the leading "\$" and the delimiting "\*".

Example: \$WIMTA,024,C\*33

#### **5.1 Possible settings for command NO**

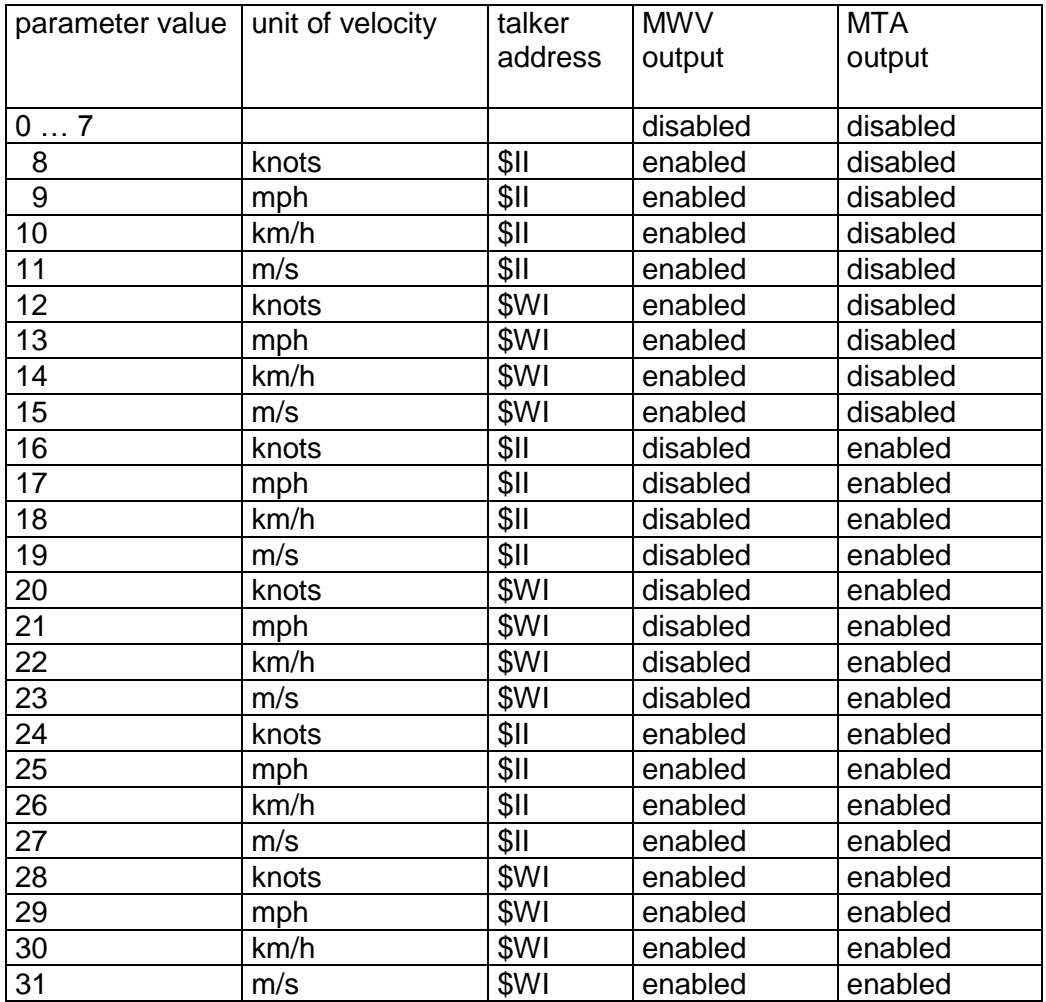

## **6 System parameters and control commands**

## **System parameters**

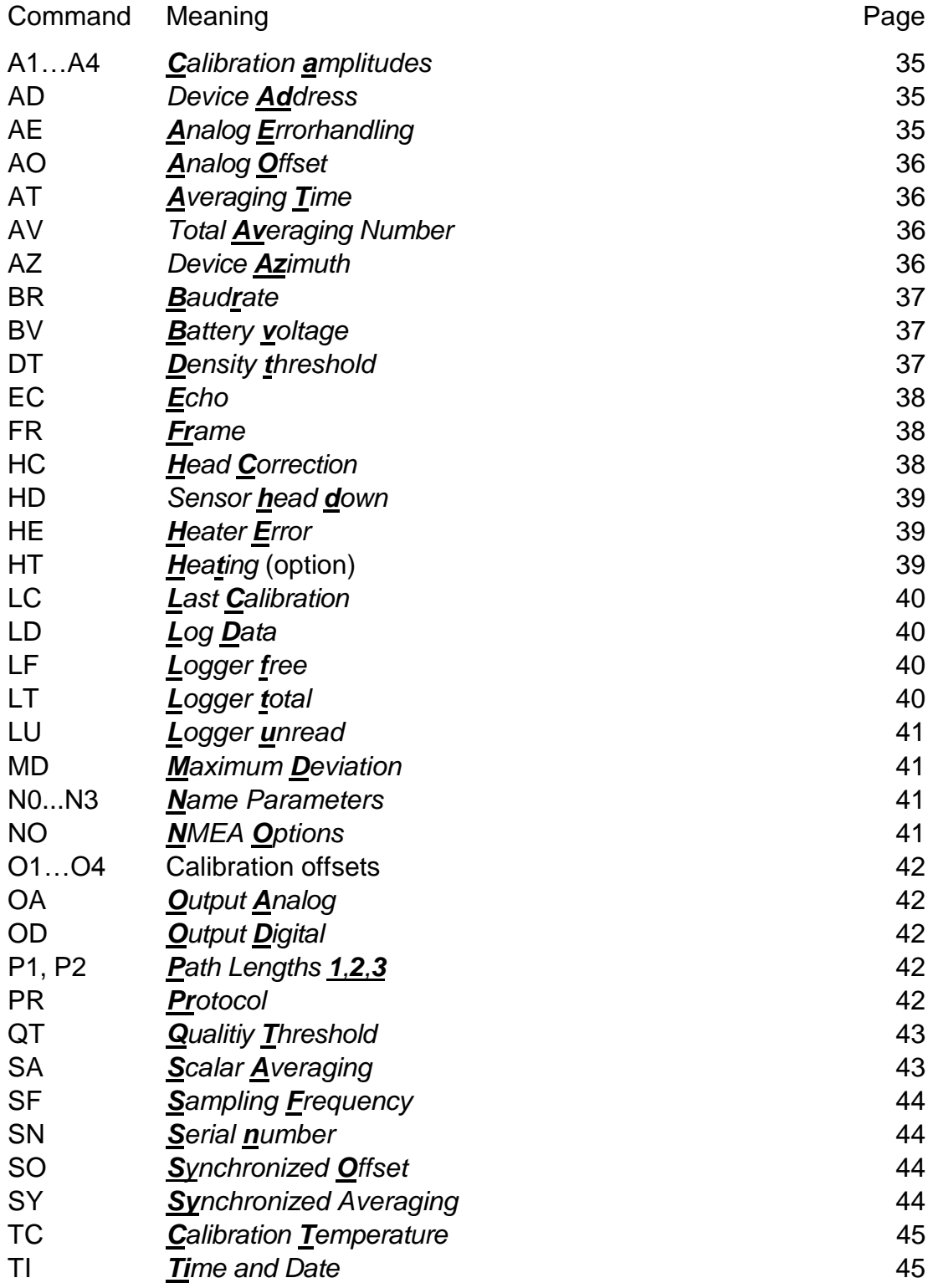

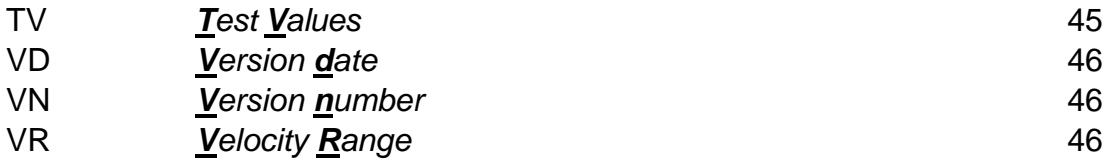

### **Control commands**

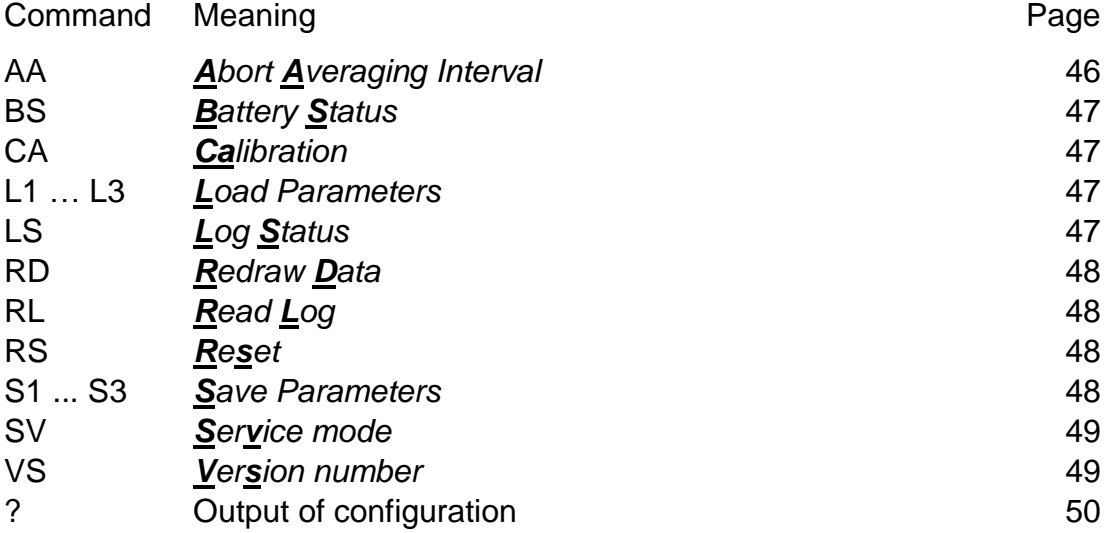

### **A1… A4** *Calibration amplitudes*

These values are internal test numbers and calculated for each transducer by the uSonic-2 within the calibration routine. Read only.

### **AD** *Device Address*

Possible settings:

RS422: 0 or 1…99

RS485: 001…255

The command AD defines a device specific address. In the RS422 mode the uSonic-2 responds to commands without an address and to commands with the specified address.

Example:

AD=0 : Address- mode switched off. AD=45 : The uSonic-2 is now defined with the address 45 in RS422- mode. The data output will be signed with its address: 45C:AD?

45R:AD=45

See also chapter 3.2, RS485- mode

### **AE** *Analog Error Handling*

Possible setting 0, 1, 2 or 3

If an error is determined (An error is defined by the commands HE and QT), the analog output ports will stay in a defined status.

AE=0 C1…C4 the last true value will be hold AE=1 C1…C4 0 VDC or 0 mA, if available: the value for AO AE=2 C1…C4 0 VDC or 0 mA, if available: the value for AO/2

#### AE=3 C1…C4 maximum value

See chapter 4.2.4

### **AO** *Analog Offset*

Possible setting 0…50 (% of the total available range) The command AO configures an offset to the analog output signals. This offset configures a range, which is not used for the data output. The not used range can be used for an error indication.

See chapter 4.2.1.

### **AT** *Averaging Time*

Possible setting 0 ... 3600 (s) The parameter AT defines the averaging time.

See chapter 3.3.4

### **AV** *Averaging Number*

Possible setting 1 ... SF/1000, max. 32

The command **AV** defines, if and how many measured values will averaged coherent. The coherent averaging function averages the measured signals directly, *before* sending these results to the processor. The coherent averaging is recommended for **high wind speed application**.

See chapter 3.3.4

#### **AZ** *Device Azimuth*

Possible setting 0 ... 359

The command AZ defines the compass- reading of the north- marker of the uSonic-2. If it was impossible to mount the uSonic-2 exactly to the north, it is possible correct the data with the command AZ.

AZ is implicated at displaying d, ds, x and y.

Example:

A compass is in line with the north marker of the uSonic-2. The compass needle is indicating 30°. Setting the command AZ=30 will correct the measured data.

### **BR** *Baud rate*

Possible setting (0, 300, 600, 1200, 2400, 4800, 9600, 19200, 38400, 57600 and 115200)

The baud rate defines the transfer rate of the serial interface. The baud rate of the uSonic-2 and the connected device has to be the same! The option to set the baud rate to 0 (BR=0) selects the standard value. (4800 for NMEA- protocol and 9600 for standard protocol.)

Example:

BR=19200 The transfer rate of the serial interface is 19200 baud.

### **BV** *Battery voltage*

Displays the state of the internal battery in mV. Example: BV=3627 The level of the internal battery is 3,627V.

Please change the battery or contact METEK if the level is lower than 2500mV.

### **DT** *Density threshold*

Factory setting for the calibration routine. Do not change this parameter.

### **EC** Echo *'Echo'*

Possible settings 0 or 1

The command EC defines, if the entered commands will be reflected/ confirmed by the uSonic-2.

EC=0 No reflection of the commands.(recommended for RS485) EC=1 All commands will be reflected by the uSonic-2 when the ENTER- key is pushed.

#### **FR** *Frame*

Possible settings 0,2

The command FR defines if the data output of the serial interface is embedded in a frame of STX and ETX with a checksum control.

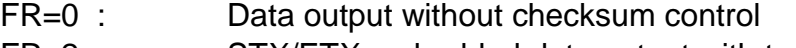

FR=2 : STX/ETX embedded data output with two digit hex code checksum

If the **NMEA**- protocol is activated:

- FR=0 Data output without checksum control
- FR=2 NMEA- defined standard checksum

### **HC** *Head Correction*

Possible settings 0, 5

The command HC activates the sensor head correction. The sensor head correction corrects the influences of the sensor head to the wind components for a horizontal wind flow (i.e. the vertical angle of attack is zero).

The head correction is determined from tests in a wind tunnel at different wind speeds.

Example:

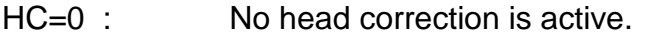

HC=5 : The 2D-head correction is active.

### **HD** *Sensor head down*

Possible settings 0, 1 The command HD defines the mounting of the sensor head. The wind components will be calculated accordingly.

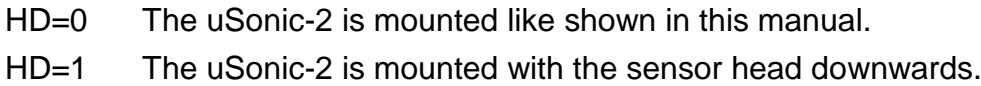

### **HE** *Heater Error*

Possible settings 0 or 1

If the heater is switched on and a malfunction of the heater is detected, the analog output ports will get the status defined by command AE.

- HE=0 defective heater indication switched off
- HE=1 defective heater indication switched on

See chapter 4.2.4

### **HT** *Heating, sensor head heater* (option)

Possible settings 0, 1, 2 or 3

The command HT controls the operation of the sensor head heater.

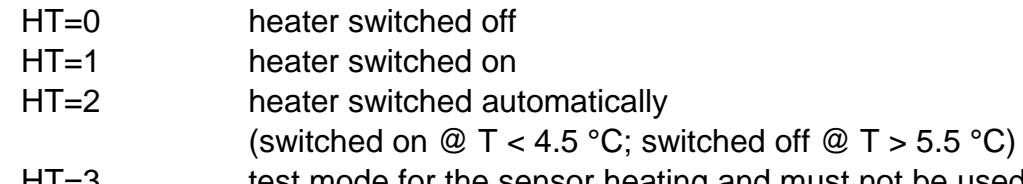

HI=3 test mode for the sensor heating and must not be used by the customer.

If HT is set to "2" the uSonic-2 identifies implausible values after a power new start, the uSonic-2 supposes an iced sensor head and the heater will be switched on automatically. This may also happen if the sensor is started while stored in a box with reflections which causes implausible data! HT=2 should be used exclusively after the sensor has been installed at site.

### **LC** *Last Calibration*

This information displays the date and time of the last calibration and will be set by the uSonic-2 while calibration procedure and cannot be entered by the user.

### **LD** *Log Data*

Possible setting 0, 1, 2, 55 or 99

The command LD defines the status of the internal data logger

- LD=0 stop logging data
- LD=1 start logging data, no output of data on the serial line
- LD=2 start logging data and output of data on the serial line
- LD=55 set back marker for unread data and start logging data

LD=99 erase of internal data logger and start logging data See chapter 7

### **LF** *Logger free*

Shows the number of free data sets of the internal data logger.

### **LT** *Logger total*

Shows the total number of data sets of the internal data logger.

Shows the number of unread data sets of the internal data logger.

#### **MD** *Maximum Deviation*

#### Possible setting 0 ... 65535

The command MD defines the acceptance criteria of the internal quality check.

#### Example:

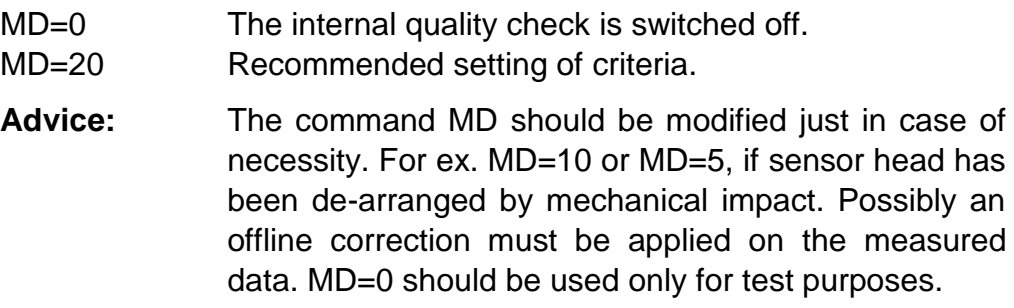

### **N0...**

### **N3** *Name Parameters*

The N0 command names the actual configuration (all parameter, including the calibration). The actual configuration can be stored (command S1..S3) and loaded (command L1…L3) with this name.

Maximum number of characters: 31 Example:

N0=20110928 The actual configuration is named 20110928

### **NO** *NMEA Options*

Possible settings 0…31

The command NO defines the output format of the NMEA protocol. See chapter 5.

## **O1… O4** *Calibration offsets*

These values are calculated for each transducer by the uSonic-2 with the calibration procedure and cannot be entered by the user.

### **OA** *Output Analog*

Possible setting 0, 1, 2, 3 or 32

The command OA defines the selection of the measured data for the analog output ports. See chapter 4.2.4.

### **OD** *Output Digital*

Possible setting 0…255 The command OD selects a data set for the serial output See chapter 3.3.2.

### **P1 P2** *Path Lengths 1,2*

Possible setting 1000 ... 4500 (0,1mm)

The commands P1 and P2 define the path lengths. The path lengths have to be measured and entered for a calibration.

The path lengths should be measured with an accuracy of 0,5mm and the difference between the path lengths should be a maximum of 10mm.

### **PR** *Protocol*

Possible setting 0, 1, 3 or 8

The command PR defines the protocol (format) of the data output via the serial interface.

- PR=0 Standard protocol
- PR=1 NMEA protocol (chapter 5)
- PR=3 one line standard protocol

PR=8 one line standard protocol without identifier and spaces See chapter 3.3.1

After the data protocol has been changed by the command **PR=X** with  $x = 0, 1, 3, 8$  the system performs always a system reset (reboot).

### **QT Q**uality **T**hreshold

Possible setting 0 ... 100 (%)

The command QT defines the threshold of good data quality. If i.e. QT=70 and the data quality is lower than 70%, an error will be indicated at the analog output ports like defined by the command AE. The data quality is an internal check. The uSonic-2 checks, how many measuring cycles are detected with implausible values.

See chapter 4.2.4

### **SA** *Scalar Averaging*

Possible setting 0, 1 The command SA defines averaging method.

SA=0 : vector averaging The uSonic-2 averages x and y. Then the uSonic-2 accumulates v and d with this values.

SA=1 : scalar averaging The uSonic-2 calculates v and d at every sample and averages these values. The identifier v will change to vs, the identifier d will stay at d.

### **SF** *Sampling F*requency

Possible setting 4000 ... SF/AV=10000, max. 40000 The commando SF defines the number of measurement cycles within 1000s.

Example SF=10000 Sampling frequency is set to 10Hz

See chapter 3.3.4

### **SN** *Serial number*

This parameter shows the serial number of the uSonic-2.

#### **SO** *Synchronized Offset*

Possible setting 0…AT-1 (s)

If the synchronized data output  $(SY=1)$  is active, it is possible to shift the data output from the full seconds, minutes or hours to another time. Example:

If AT=600 and SO=480, the averaged data output will be displayed every 8<sup>th</sup> minute:

00:08:00, 00:18:00, 00:28:00 etc.

### **SY** *Synchronized Averaging*

Possible setting 0 or 1

The command SY defines if the data output is synchronized with the internal clock of the uSonic-2. If the SY=1, averaging will be finished at complete interval timing

Example:

SY=1 : If AT=15 the averaging time will be finished all full 15 s intervals, i.e. data output @ 11:07:00h

data output @ 11:07:15h data output @ 11:07:30h etc.

If SY has been set to 1 while the residual interval period is less than 50 % of the nominal interval the interval is extended to the next complete interval.

### **TC** *Calibration Temperature*

Possible setting -5000 ... 5000 (0,01°C)

To calibrate the uSonic-2, it is necessary to measure the temperature with a thermometer and enter the temperature with the command TC. The calibration temperature can just be entered in the service mode. Example:

TC=2150 : Calibration temperature is 21,5 °C

See appendix B, Calibration procedure.

### **TI** *Time and Date*

The command TI sets the date and time of the internal clock of the uSonic-2. The internal clock is battery- buffered.

Format: dd.mm.yy hh:mm:ss

Example: TI=13.10.11 14:07:00 ENTER The date and time is set to 13.Oct.2011, 14:07:00

The date and time can just be entered in the service mode.

#### **TV** *Test Values*

Possible setting 0 ... 100 (%) and 101

The analog output ports can be checked with the test values. If OA=32, the analog output signals are defined with a fixed value.

See chapter 4.2.3.1

### **VD** *Version date*

Shows the date of creation of the present firmware version.

### **VN** *Version number*

Shows the present version number of firmware.

### **VR** *Velocity Range*

Possible setting 1 ... 6000 (cm/s) To optimize the resolution, the range of the analog output signals can be configured. The command VR sets the analog output range for the values x, y, v and vs.

See chapter 4.2.2

### **Control commands**

### **AA** *Abort Averaging Interval*

The command AA stops the actual running averaging interval. The values will be calculated immediately and displayed on the serial interface. The analog output ports will be refreshed.

To read the data with an external device set the averaging time (AT) higher than needed and abort the interval with AA.

### **BS** *Battery Status*

The command BS reads out the voltage (scaled in V) of the internal battery. If the voltage is lower than 2,5V, the battery has to be changed.

Example:

C:BS  $R:BV = 3.548$ 

The internal battery buffers the internal data logger and the internal clock.

### **CA** *Calibration*

The command CA will calibrate the uSonic-2. This command is only accepted in the service mode.

See appendix B, calibration procedure!

### **L1… L3** *Load parameters*

The command L1, L2 and L3 loads the stored configuration.

See also description S1…S3

### **LS** *Log Status*

The command LS reads out the status of the internal data logger. The uSonic-2 displays the number of free, used and unread storage spaces. Example: C:LS R:LT total dataset storage of the internal data logger R:LF free dataset storage of the internal data logger

#### R:LU unread dataset storage of the internal data logger

#### **RD** *Redraw Data*

#### If  $LD=0$

The command RD displays the latest averaged dataset on the serial interface.

If  $LD=1$ The command RD reads the latest dataset of the internal data logger.

### **RL** *Read Log*

The command RL reads out the internal data logger. The command RL displays the oldest, unread dataset of the internal data logger. This dataset is marked then as read.

If all datasets of the internal data logger are marked as read, a message "end of log" will appear.

The Read Log command is allowed only if LD is set to 1.

### **RS** *Reset*

The command RS starts a reset of the uSonic-2. All parameters are stored in an EPROM, so the uSonic-2 will work after this reset with the same settings.

#### **S1…**

### **S3** *Save parameters*

The command L1, L2 and L3 loads the stored configuration.

The command S1, S2 or S3 stores all parameters, including the calibration parameters, in one of the three internal and independent storages. (S1 stores to storage #1 etc.)

The stored configuration is named as the N0 command is actual set.

The stored configurations can be recalled with the commands L1…L3.

The actual configuration is automatically stored in the internal

See also description L1…L3

### **SV** *Service mode*

The command SV starts the service mode for 1 minute. The started service mode is required to enter the following commands:

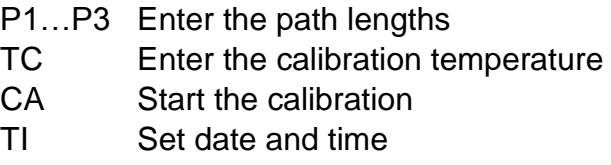

storage #0. This storage won't be affected by the L1… and S1… commands.

#### Example:

The commands N0=20110928 and S1 will store the actual configuration with the name 20110928. If the uSonic-2s configuration is changed and the user wants to change back to the stored configuration, the user just needs to enter L1 and the uSonic-2 works in the stored configuration.

### **VS** *Version number*

The command VS reads out the several system parameters.

Example:

C:VS

- R:SN serial number of the sonic
- R:VN number of the firmware version
- R:VD date of the generation of the firmware version

### **?** Output of configuration

The command "?" will display all actual commands and parameters of the uSonic-2.

## **7 Internal data logger**

#### **Function and operation of the internal data logger**

The uSonic-2 provides an internal data logger. The internal data logger is a firstin/first-out- organized data logger.

The capacity depends on the variant of the uSonic-2.

If the data logger is activated by  $LD=1$ , the datasets won't be displayed at the serial interface and will be stored in the internal data logger.

If the capacity of the data logger is exhausted, the oldest datasets will be overwritten.

The stored datasets can be read out with the following commands via the serial interface:

#### **Logger start / stop:**

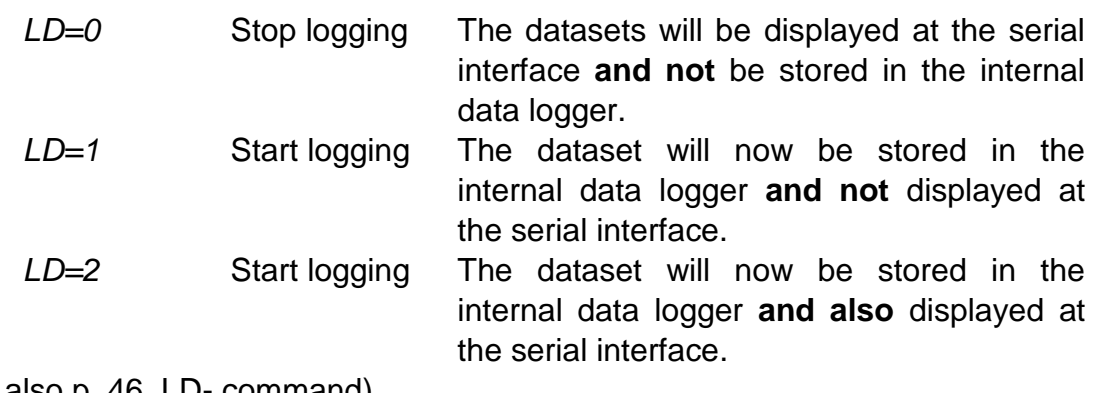

(See also p. 46, LD- command)

#### **Read out logger:**

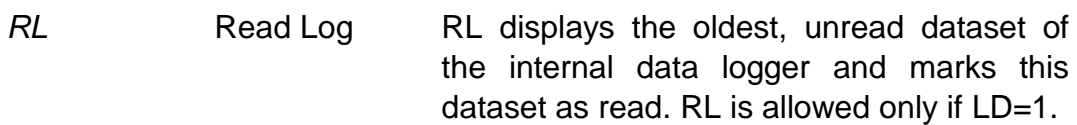

The command RL has to be repeated as often as all datasets are marked as read. If all datasets are read the message "end of log" will appear.

#### **Ask status:**

*LS* Log status The uSonic-2 displays the total number and the number of free and unread datasets of the internal data logger.

*Advice:*

*You'll find the DOS- program lcopy.exe and the windows- program USA1LogReader.exe on the delivered CDROM to read out the data logger.*

## **Appendix A Technical data**

#### **Measurement range**

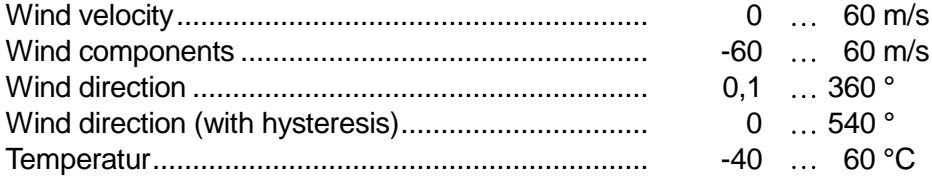

#### **Measurement resolution**

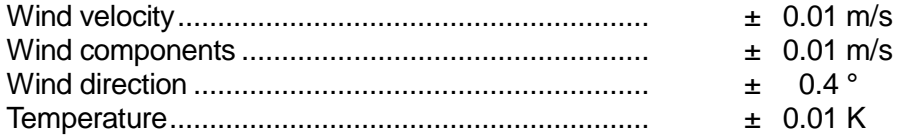

#### **Time resolution**

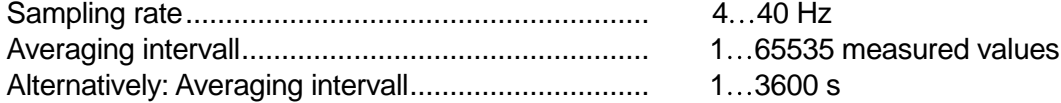

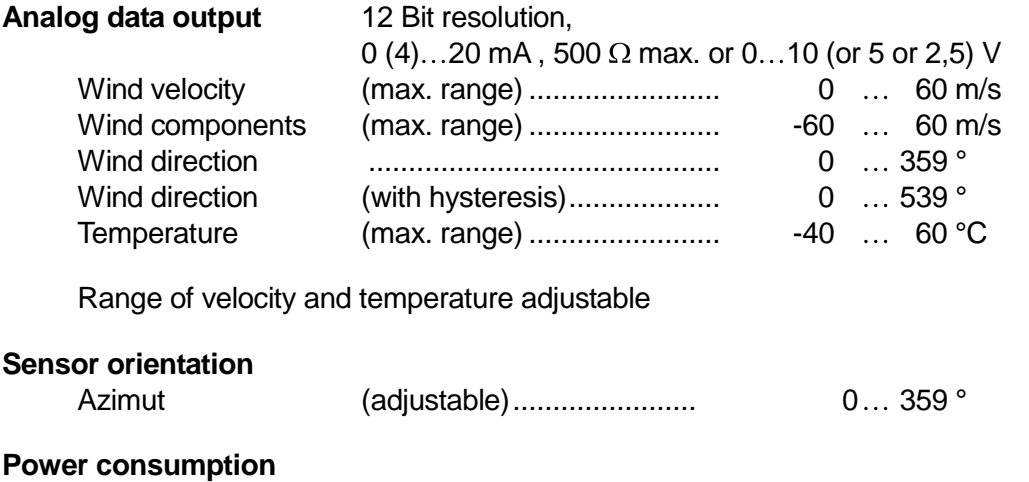

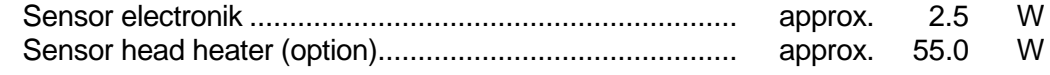

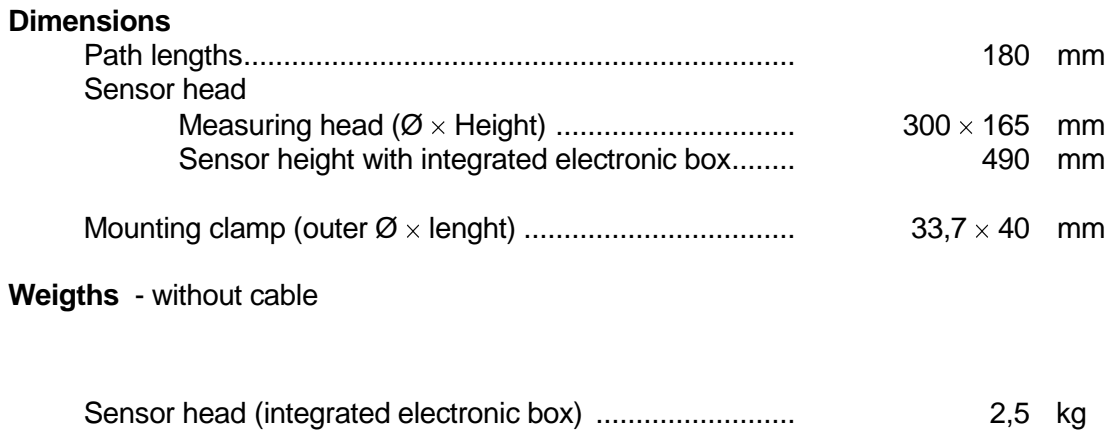

### **Appendix B Calibration procedure**

- 1. Place the uSonic in a zero-wind environment. Close windows and doors. Keep a 1 m distance around the sensor head to avoid reflections.
- 2. Switch on the power supply and connect the sensor to a computer.
- 3. Measure exactly the temperature close to the uSonic-2.
- 4. Measure the path lengths P1 and P2 (See illustration next page).
- 5. Read out and note HT. (HT? <ENTER>)
- 6. Enter HT=0 <ENTER> (If the heater was switched on, wait to cool down the sensor head).
- 7. Start the service mode: SV ENTER
- 8. The following commands can only entered in the service mode. The service mode stops after 1 minute automatically. If you are not ready to enter the commands type "SV" ENTER again and go on.
- 9. Enter the path lengths. **Important: Add 1 mm to each measured path length to compensate for the 2 silicon lenses, ea. of 0.5 mm thickness !** Enter for example: P1=1390 ENTER (measured: 138.0 mm and 1 mm added) P2=1388 ENTER (measured: 137.8 mm and 1 mm added) See the illustration on page 56 for the allocation of the paths.
- 10.Enter the calibration temperature. Enter i.e. TC=2260 ENTER (measured: 22,60°C)
- 11.Enter CA <ENTER> to start the calibration. The calibration takes approx. 30 s and the uSonic-2 will answer with "....done". If an error message appears, please try again.
- 12.Check now the measured data. (Temperature like measured, wind components should be  $< 0 \pm 10$  cm at zero-wind conditions)
- 13.Enter the noted value for HT.

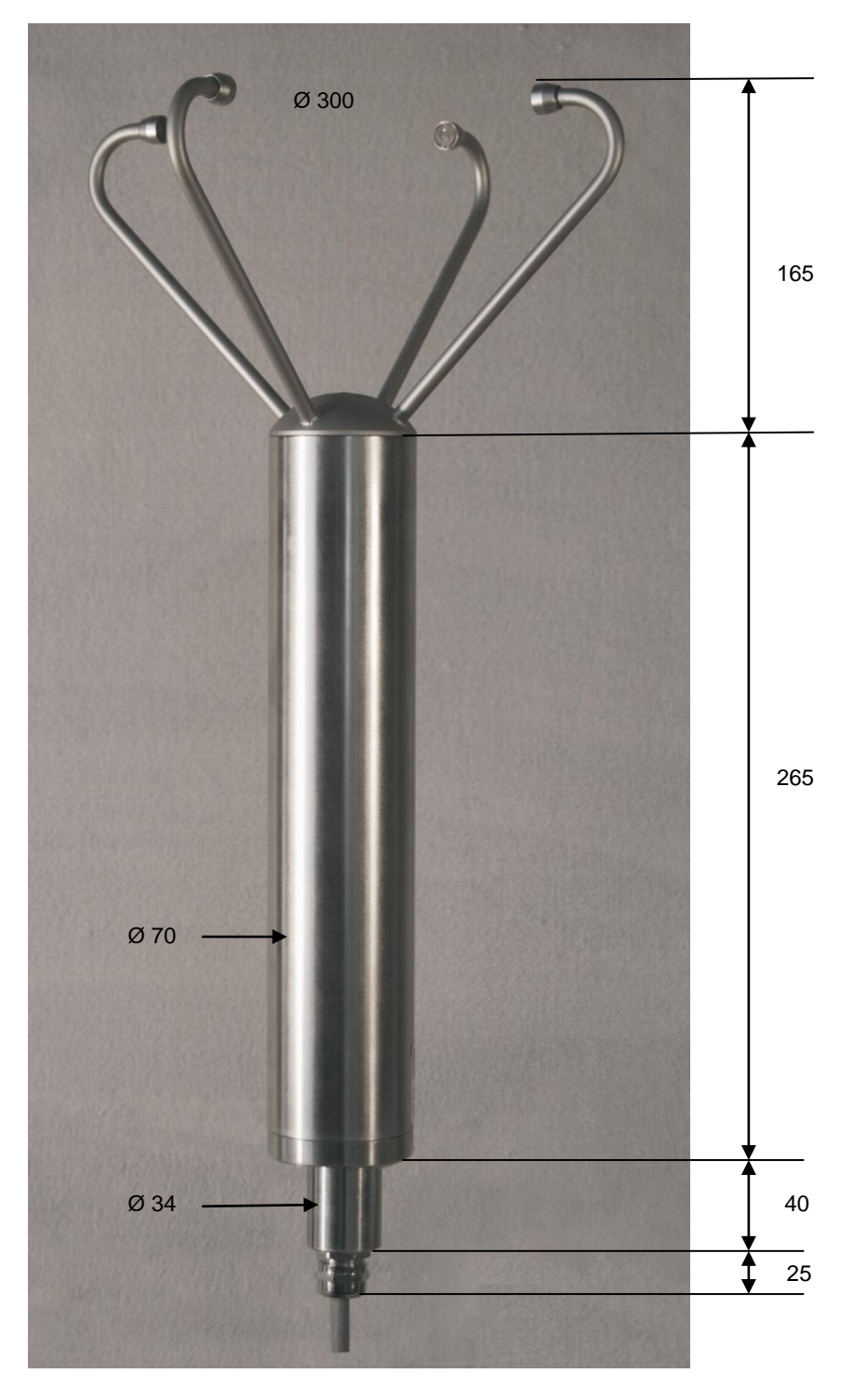

## **Appendix C Mechanical drawing**

All dimensions are given in mm.

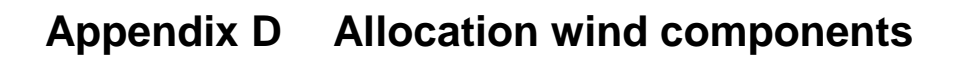

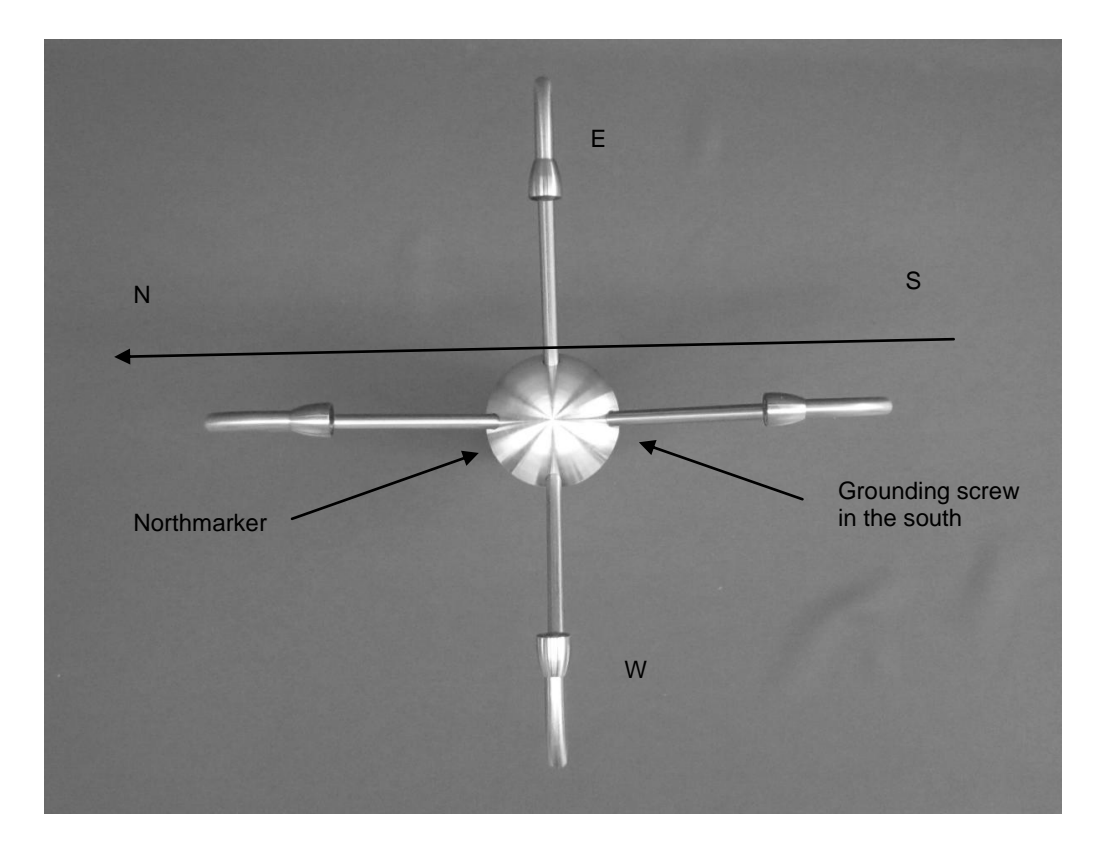

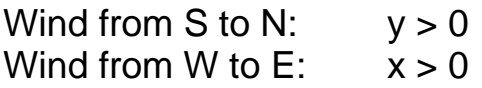

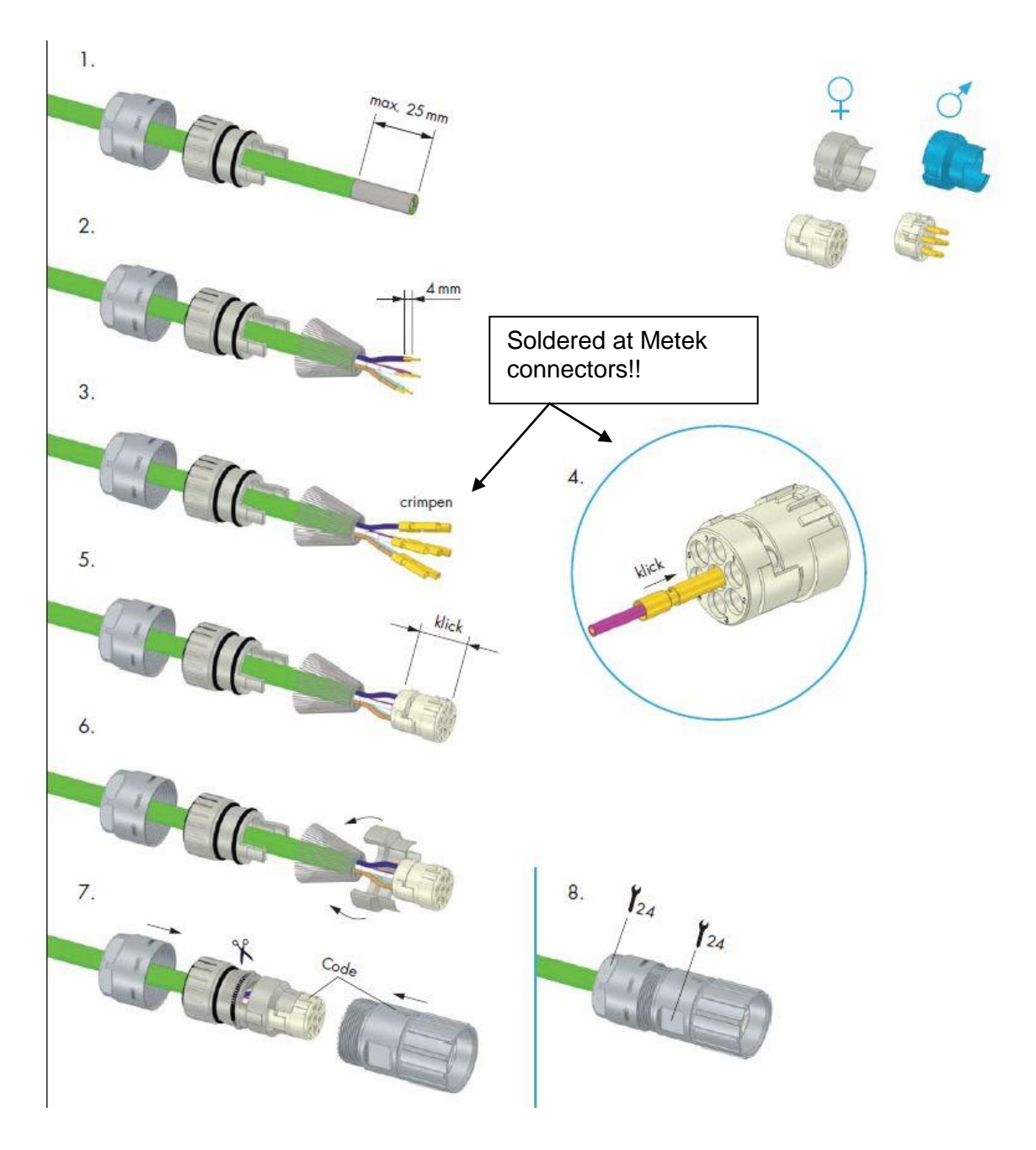

## **Appendix E assembling connector**

## **Appendix F Packing**

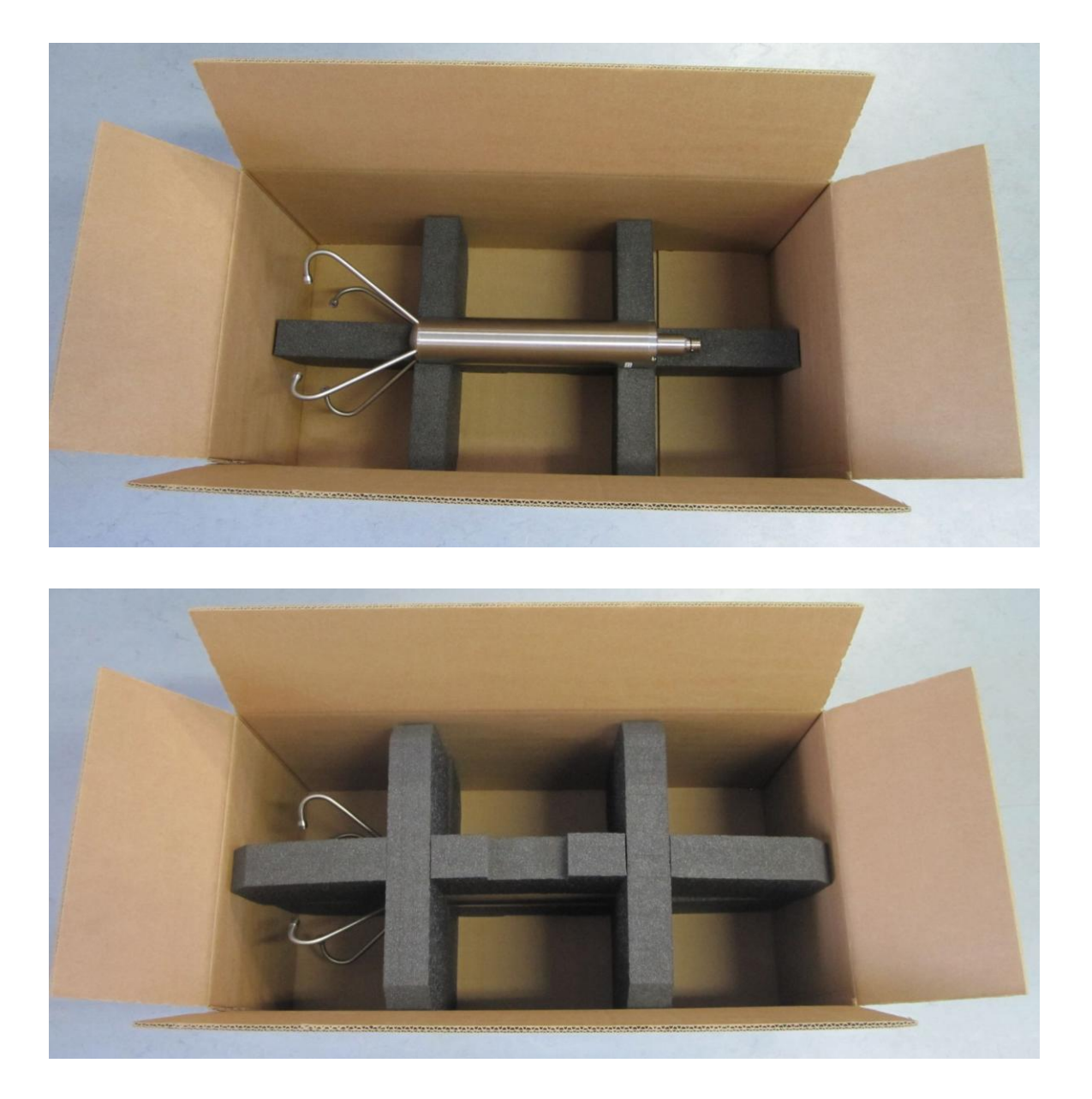

**Please use only original box for transport!!**